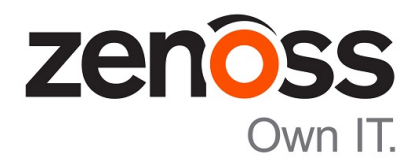

# Control Center Reference Guide

Release 1.5.1

Zenoss, Inc.

www.zenoss.com

# Control Center Reference Guide

# Copyright © 2018 Zenoss, Inc. All rights reserved.

Zenoss, Own IT, and the Zenoss logo are trademarks or registered trademarks of Zenoss, Inc., in the United States and other countries. All other trademarks, logos, and service marks are the property of Zenoss or other third parties. Use of these marks is prohibited without the express written consent of Zenoss, Inc., or the third-party owner.

Linux is a registered trademark of Linus Torvalds.

All other companies and products mentioned are trademarks and property of their respective owners.

Part Number: 1940.18.158.34

Zenoss, Inc. 11305 Four Points Drive Bldg 1 - Suite 300 Austin, Texas 78726

# **Contents**

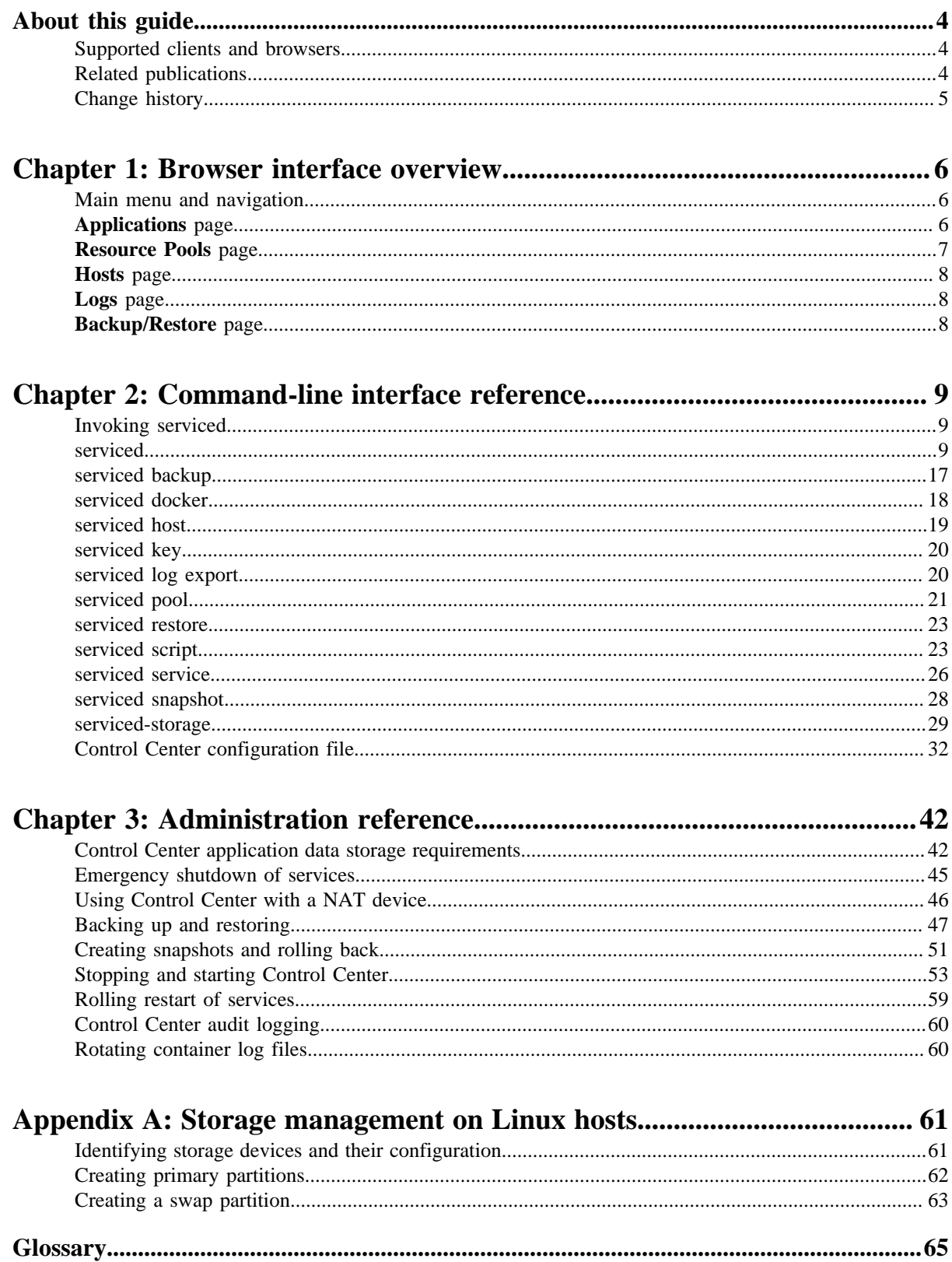

# <span id="page-3-0"></span>**About this guide**

*Control Center Reference Guide* provides information and procedures for managing Control Center.

# <span id="page-3-1"></span>**Supported clients and browsers**

The following table identifies the supported combinations of client operating systems and web browsers.

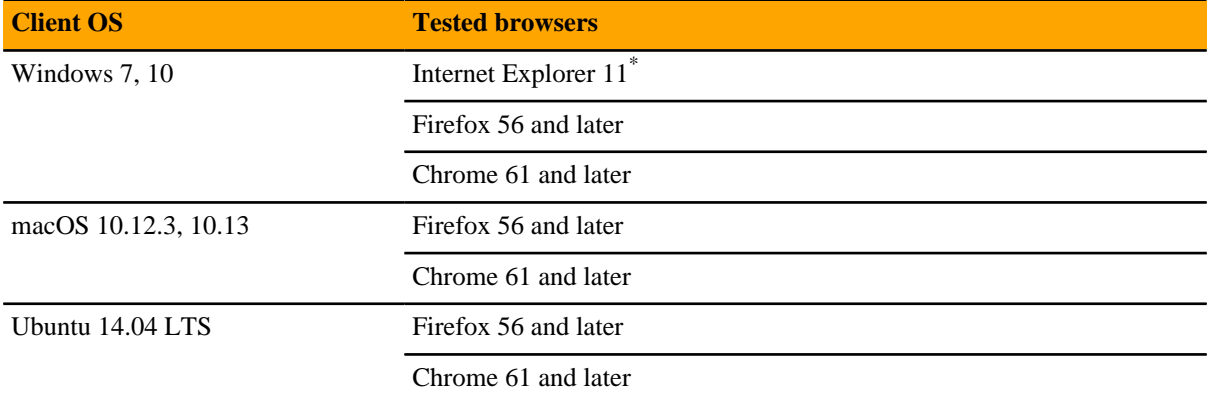

# <span id="page-3-2"></span>**Related publications**

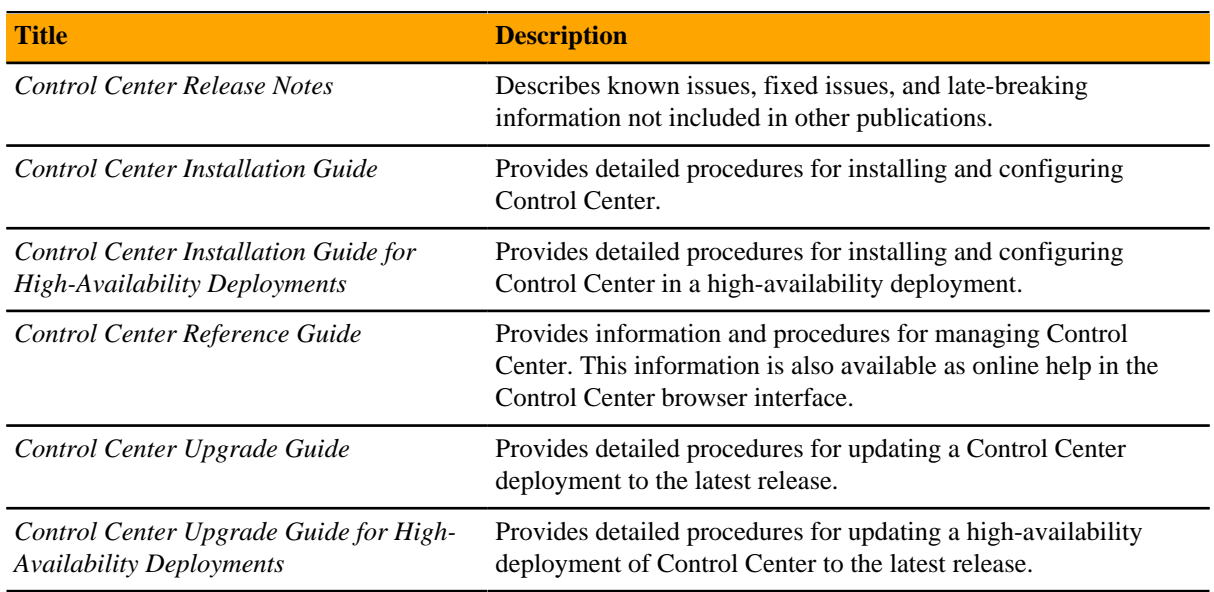

# **Documentation feedback**

To provide feedback about this document, or to report an error or omission, please send an email to docs@controlcenter.io. In the email, please include the document title (*Control Center Reference Guide*) and part number (1940.18.158.34) and as much information as possible about the context of your feedback.

Enterprise mode only; compatibility mode is not tested.

# <span id="page-4-0"></span>**Change history**

The following list associates document part numbers and the important changes to this guide since the previous release. Some of the changes involve features or content, but others do not. For information about new or changed features, refer to the *Control Center Release Notes*.

# **1940.18.158.34 (1.5.1)**

Add details to *[serviced backup](#page-16-0)* on page 17.

# **1940.17.331 (1.5.0)**

Add options to the DFS resize section (*[Control Center application data storage requirements](#page-41-1)* on page 42).

# **1940.17.311 (1.5.0)**

Add this document history section.

# <span id="page-5-0"></span>**Browser interface overview**

This section provides high-level reference information about the Control Center browser interface. For contextspecific information about elements in the browser interface, hover the pointer over items to open tooltips and information boxes.

# <span id="page-5-1"></span>**Main menu and navigation**

The menu bar at the top of the Control Center browser interface provides access to functional areas of the application, user and application information, and documentation.

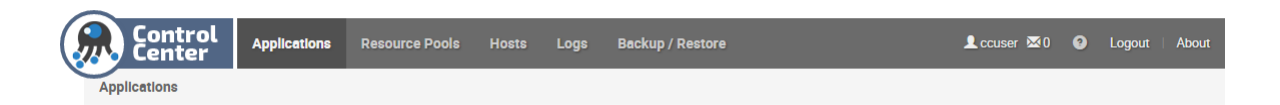

# <span id="page-5-2"></span>**Applications page**

The **Applications** page lists managed applications, the services that support Control Center, application templates, and a graph showing thin pool usage.

In the **Applications** area, to display a details page for an application, click its name. To display the **Internal Services** page, click **Internal Services**. You can also search for, start or stop, and add or delete an application. In the **Resource Pools** column, click the resource pool name to access a details page. In the **Public Endpoint** column, click the link to open an application.

In the **Application Templates** area, you can search for and add or delete an application template.

The graphs area shows thin pool usage information. You can change range, aggregator, and refresh settings. For more information about thin pool requirements, see *[Control Center application data storage requirements](#page-41-1)* on page 42.

# **Internal Services details**

The **Internal Services** page provides summary information about the services upon which Control Center relies. To view graph data associated with a service, click on its name.

# **Application details**

The application details page includes controls for and information about the application.

For the Zenoss application, you can view service logs, edit services, edit variables, and start or stop the application. Details include public endpoints, IP assignments, configuration files, services associated with the application, and instances of the application.

In the **Public Endpoints** area, you can search for and add public endpoints. The table lists public endpoint information for the services that are associated with the application. You can start, stop, and delete service public endpoints.

The **Instances** area lists information about each instance of the application. You can search for an instance, access the host, view logs, and restart an instance.

Graphs visually represent the following information about the application:

- CPU usage by the system and users
- Memory usage (total RSS and cache)
- DFS usage
- Network usage
- Open connection information

For more information, see *[Emergency shutdown of services](#page-44-0)* on page 45 and *[Rolling restart of services](#page-58-0)* on page 59.

# **IP Assignments**

The **IP Assignments** area lists the services that have external (public) IP addresses. You can change the external IP address for a service.

# **Configuration Files**

The **Configuration Files** table lists any configuration files that are associated with the application. You can search for and edit configuration files.

To edit a configuration file, click **Edit** in the **Actions** column. Changes are not shared with other instances. For more information about the files, see the configuration documentation for your application.

# **Services**

The **Services** table contains a nested list of services and subservices that are associated with an application.

- To expand or collapse the list of subservices, click the arrow beside a service name. Services at the same level are peers. An indented service is a subservice of the preceding service.
- To access a service details page, click a service name.
- The **Status** column shows the start or stop status of a service.
- The **Health** column indicates health-check results for started services. If multiple instances are running, the number is noted. Hover the mouse over the icon for additional details.
- The **Actions** column contains the controls for starting and stopping a service. Stop applies to all instances of the service and discards the containers in which the instances were running. Start creates new containers for the required number of instances. Action controls for the entire application are in the upper right corner of the window.

# <span id="page-6-0"></span>**Resource Pools page**

The **Resource Pools** page lists the resource pools that Control Center employs, with aggregate information about the hosts in each pool.

The **Resource Pools** table shows the total resources available in each pool. You can search for and add resource pools. To view a details page for a pool, click the pool name.

The resource pool details page displays pool summary information. You can add a virtual IP for the pool, view hosts, and edit the following settings for the resource pool:

- Name of the resource pool.
- Length of time that the scheduler waits for a disconnected delegate host to rejoin its pool before moving the services scheduled for the delegate to a different host in the pool. This feature is useful for remote resource pools that are connected through a high-latency, wide-area network.
- Permissions, which requires a restart of the delegate.

# <span id="page-7-0"></span>**Hosts page**

The **Hosts** page displays information about the individual hosts that are included in all resource pools that Control Center employs.

The **Hosts** table lists each machine that is assigned to a resource pool. Summary information about each host includes whether it is active, its resource pool, memory, RAM limit and usage (for the Docker containers only), CPU cores, kernel version, and the version of Control Center that the host is running, and actions that you can perform on the host.

You can search for, add, and delete hosts. To display details about a host, click the host name.

**Note** The memory values in the table on the **Hosts** page differ from those in the **Memory Usage** graph on the host details page. The table shows memory usage for the Docker containers only. The graph shows total system memory usage for the Docker containers and all services that are running on the system.

# **Host details**

The hosts details page displays information about a specific machine that is assigned to a resource pool.

You can edit the host's RAM limit, and reset the host's authentication keys and generate a new key pair. When you reset keys, services that are running on the host cannot connect until you register the new keys by using the serviced host register command.

The graphs show dynamic information about the host's CPU usage, memory usage (total for Docker containers and all services that are running on the system), load average, and other details. You can filter the information that is displayed in a graph. For example, in the **Memory Usage** graph, click **Used** to hide used memory, and then click it again to display used memory. You can edit the graph settings to change the time range, whether the graph shows the sum or the average, and the refresh frequency.

Below the graphs is IP and service instance information. You can search each table for specific IP or service information.

# <span id="page-7-1"></span>**Logs page**

The **Logs** page displays the log information that Control Center collects.

The log information is presented in *[the Kibana JavaScript interface](http://www.elasticsearch.org/overview/kibana/)*, which provides a variety of methods for sorting, querying, and analyzing log data.

# <span id="page-7-2"></span>**Backup/Restore page**

The **Backup/Restore** page displays a list of backup files for the system.

You can search for and create a backup and restore from a backup file.

For more information about backing up and restoring the system, see *[Backing up and restoring](#page-46-0)* on page 47.

# <span id="page-8-0"></span>**Command-line interface reference 2**

This section contains information about and procedures for using the Control Center command-line interface (CLI). The CLI uses the same application programming interface (API) that the browser interface uses. To perform many actions, you can use either interface.

# <span id="page-8-1"></span>**Invoking serviced**

To use serviced, you need a login account on hosts in Control Center pools. The account must be a member of the docker group.

You can invoke serviced from the Control Center master host or a delegate host. For example, to list the services running on the master host, enter the following command:

serviced service list

To invoke serviced on a delegate host, you can specify the master host and port by using the --endpoint global option. Replace *Master-Host* with the hostname or IP address of the Control Center master host.

Example:

serviced --endpoint *Master-Host*:4979 service list

**Note** To commit a container, you must run a serviced CLI session on the Control Center master host.

# <span id="page-8-2"></span>**serviced**

# **NAME**

serviced - A container-based management system.

# **SYNTAX**

serviced [global options] command [command options] [arguments...]

# **DESCRIPTION**

serviced is an open-source, application service orchestrator based on *[Docker Community Edition](http://docs.docker.com/)*.

# **GLOBAL OPTIONS**

# **--docker-registry** *Master-Hostname***:5000**

The local Docker registry to use. For more information, see *SERVICED\_DOCKER\_REGISTRY* in the section about configuration file environment variables.

# **--static-ip** *IP-Address* **[--static-ip** *IP-Address***]…**

One or more static IP addresses for a serviced instance to advertise. For more information, see *SERVICED STATIC IPS* in the section about configuration file environment variables.

# **--endpoint** *Host***:***Port*

The serviced RPC endpoint. The value of *Host* is the hostname or IP address of the master host. The default value of *Port* is 4979. For more information, see *SERVICED\_ENDPOINT* in the section about configuration file environment variables.

# **--outbound** *IP-Address*

The default startup routines of serviced include attempting to ping google.com. When a value is set for this variable, serviced does not attempt the ping and assumes it does not have internet access.

Use this option to specify the IP address of a network interface other than the default, or to prevent serviced from assuming it has internet access. For more information, see *SERVICED\_OUTBOUND\_IP* in the section about configuration file environment variables.

# **--uiport:***Port*

The port on which the HTTP server listens for requests. The default value is 443, unless *SERVICED\_UI\_PORT* is set in the configuration file. For more information, see the section about configuration file environment variables.

# **--nfs-client** *value*

Determines whether a serviced delegate mounts the DFS. The default value is 1 (enable) unless *SERVICED\_NFS\_CLIENT* is set in the configuration file. For more information, see the section about configuration file environment variables.

**Note** Before changing the default, ensure that no stateful services can run on the host. Disabling the DFS can destroy application data. To disable mounting, set the value to 0.

#### **--listen:***Port*

The serviced RPC endpoint on the local host. The default value of *Port* is 4979.

# **--docker-dns** *Option* **[--docker-dns** *Option***]…**

One or more DNS configuration flags for Docker to use when starting containers.

#### **--master**

Run the application services scheduler and other internal services.

**--agent**

Run application services scheduled by the master.

**--mux** *Port*

The port used for traffic among Docker containers. The default value is 22250, unless *SERVICED\_MUX\_PORT* is set in the configuration file. For more information, see the section about configuration file environment variables.

**--mux-disable-tls**

Determines whether inter-host traffic among Docker containers is encrypted with TLS. Intra-host traffic among Docker containers is not encrypted.

The default value is 0 (enabled) unless *SERVICED\_MUX\_DISABLE\_TLS* is set to 1 (disable encryption) in the configuration file.

# **--mux-tls-ciphers** *Option* **[--mux-tls-ciphers** *Option***]…**

The list TLS ciphers serviced can use for mux traffic. The default may be set in by *SERVICED MUX TLS CIPHERS* in the configuration file. For more information, see the section about configuration file environment variables.

# **--mux-tls-min-version**

The minimum version of TLS that serviced accepts for mux traffic. Valid values are VersionTLS11 and VersionTLS12. The default value is VersionTLS11 unless *SERVICED\_MUX\_TLS\_MIN\_VERSION* is set in the configuration file. For more information, see the section about configuration file environment variables.

# **--var** *Path*

This option has been deprecated.

# **volumes-path** *Path*

The location of serviced application data. The default path is /opt/serviced/var/volumes unless the value of the *SERVICED* VOLUMES PATH is set in the configuration file. For more information, see the section about configuration file environment variables.

# **isvcs-path** *Path*

The location of serviced internal services data. The default path is /opt/serviced/var/isvcs unless the value of the *SERVICED\_ISVCS\_PATH* is set in the configuration file. For more information, see the section about configuration file environment variables.

# **backups-path** *Path*

The location of serviced backup files. The default path is /opt/serviced/var/backups unless the value of the *SERVICED\_BACKUPS\_PATH* is set in the configuration file. For more information, see the section about configuration file environment variables.

# **etc-path** *Path*

The location of serviced configuration files. The default path is /opt/serviced/etc.

# **--keyfile** *Path*

The path of a digital certificate key file. Choose a location that is not modified during operating system updates, such as /etc.

This key file is used for all TLS-encrypted communications (RPC, mux, and HTTP). The default, insecure key file is created when the serviced web server first starts, and is based on a public key that is compiled into serviced.

The default value is *\$TMPDIR*/zenoss\_key.[0-9]+, unless *SERVICED\_KEY\_FILE* is set in the configuration file. For more information, see the section about configuration file environment variables.

#### **--certfile** *Path*

The path of a digital certificate file. Choose a location that is not modified during operating system updates, such as /etc. Certificates with passphrases are not supported.

This certificate file is used for all TLS-encrypted communications (RPC, mux, and HTTP). The default, insecure certificate file is created when the serviced web server first starts, and is based on a public certificate that is compiled into serviced.

The default value is *\$TMPDIR*/zenoss\_cert.[0-9]+, unless *SERVICED\_CERT\_FILE* is set in the configuration file. For more information, see the section about configuration file environment variables.

## **--zk** *Host***:***Port* **[--zk** *Host***:***Port***]…**

One or more ZooKeeper endpoints. If multiple endpoints are specified, serviced tries each in turn until it connects to a working server. The default may be set by *SERVICED\_ZK* in the configuration file. For more information, see the section about configuration file environment variables.

# **--mount** *Option* **[--mount** *Option***]…**

One or more bind mounts for a container. The syntax for *Option* is DOCKER\_IMAGE,HOST\_PATH[,CONTAINER\_PATH].

# **--fstype** *Driver*

The driver to manage application data storage on the serviced master host. The default is devicemapper unless *SERVICED\_FS\_TYPE* is set in the configuration file. For more information, see the section about configuration file environment variables.

# **--alias** *Alias* **[--alias** *Alias***]…**

One or more DNS aliases to associate with a container.

# **--es-startup-timeout** *Duration*

The number of seconds to wait for Elasticsearch to complete its startup. The default value is 600 seconds (10 minutes).

#### **--max-container-age** *Duration*

The number of seconds serviced waits before removing a stopped container. The default value is 86400 seconds (24 hours), unless *SERVICED\_MAX\_CONTAINER\_AGE* is set in the configuration file. For more information, see the section about configuration file environment variables.

#### **--max-dfs-timeout** *Duration*

The number of seconds to wait for a snapshot to complete. The default value is 300 seconds (5 minutes).

# **--virtual-address-subnet** *Subnet*

The private subnet for containers that use virtual IP addresses on a host. The default value is 10.3.0.0/16, unless *SERVICED\_VIRTUAL\_ADDRESS\_SUBNET* is set in the configuration file. For more information, see the section about configuration file environment variables.

# **--master-pool-id** *Pool-ID*

The name of the resource pool to which the serviced instance configured as master belongs. The default value of *Pool-ID* is default.

# **--admin-group** *Group*

The name of the Linux group on the serviced master host whose members are authorized to use the serviced browser interface. The default is wheel unless *SERVICED ADMIN GROUP* is set in the configuration file. For more information, see the section about configuration file environment variables.

#### **--storage-opts** *Option* **[--storage-opts** *Option***]…**

Storage arguments to initialize the filesystem.

# **--isvcs-start** *Option* **[--isvcs-start** *Option***]…**

Enables one or more internal services to run on a delegate host. Currently, only zookeeper has been tested. If *SERVICED\_ISVCS\_START* is set in the configuration file, its value is used. For more information, see the section about configuration file environment variables.

# **--isvcs-zk-id** *Indentifier*

The unique identifier (a positive integer) of a ZooKeeper ensemble node. If *SERVICED ISVCS ZOOKEEPER ID* is set in the configuration file, its value is used. For more information, see the section about configuration file environment variables.

# **--isvcs-zk-quorum** *Option* **[--isvcs-zk-quorum** *Option***]…**

The list of nodes in a ZooKeeper ensemble. If *SERVICED\_ISVCS\_ZOOKEEPER\_QUORUM* is set in the configuration file, its value is used. For more information, see the section about configuration file environment variables.

# **--tls-ciphers** *Option* **[--tls-ciphers** *Option***]…**

The list TLS ciphers that serviced accepts for HTTP traffic. If *SERVICED\_TLS\_CIPHERS* is set in the configuration file, its value is used. For more information, see the section about configuration file environment variables.

# **--tls-min-version** *Version*

The minimum version of TLS that serviced accepts for HTTP traffic. Valid values include the default, VersionTLS11, and VersionTLS12. If *SERVICED\_TLS\_MIN\_VERSION* is set in the configuration file, its value is used. For more information, see the section about configuration file environment variables.

#### **--report-stats**

Enable reporting statistics in a container.

# **--host-stats** *Host***:***Port*

The endpoint of the serviced metrics consumer service. The default value of *Host* is the IP address of the master host, and the default value of *Port* is 8443. If *SERVICED\_STATS\_PORT* is set in the configuration file, its value is used instead of the default endpoint. For more information, see the section about configuration file environment variables.

# **--stats-period** *Duration*

The frequency, in seconds, at which delegates gather metrics to send to the serviced metrics consumer service on the master host. The default value of *Duration* is 10, unless *SERVICED\_STATS\_PERIOD* is set in the configuration file. For more information, see the section about configuration file environment variables.

# **--mc-username** *User*

The username of the OpenTSDB account that MetricConsumer uses gain access to data stored by serviced.

# **--mc-password** *Password*

The password of the OpenTSDB account that MetricConsumer uses gain access to data stored by serviced.

# **--cpuprofile**

Instructs a container to write its CPU profile to a file.

# **--isvcs-env** *Option* **[--isvcs-env** *Option***]…**

Startup arguments to pass to internal services. The default value is no arguments, unless *SERVICED\_ISVCS\_ENV\_[0-9]+* is set in the configuration file. For more information, see the section about configuration file environment variables.

# **--debug-port** *Port*

The port on which serviced listens for HTTP requests for the *[Go profiler](http://golang.org/pkg/net/http/pprof/)*. The default value of *Port* is 6006, unless *SERVICED\_DEBUG\_PORT* is set in the configuration file. To stop listening for requests, set the value to  $-1$ . For more information, see the section about configuration file environment variables.

# **--max-rpc-clients** *Count*

The preferred maximum number of simultaneous connections a serviced delegate uses for RPC requests. The value is used to create a pool of sockets, which are reused as needed. Increasing the value increases the number of open sockets and the use of socket-related operating system resources.

When the demand for connections exceeds the supply of open sockets, serviced opens more sockets.

When demand eases, serviced reduces the number of open sockets to the preferred maximum.

The default value is 3, unless *SERVICED\_MAX\_RPC\_CLIENTS* is set in the configuration file. For more information, see *SERVICED\_MAX\_RPC\_CLIENTS* in the section about configuration file environment variables.

# **--rpc-dial-timeout** *Duration*

The number of seconds serviced waits before giving up on attempts to connect to the RPC endpoint on the master host.

# **--rpc-cert-verify** *Value*

Determines whether serviced is enabled to perform TLS certificate verification for RPC connections. The default value is false (disabled) unless *SERVICED\_RPC\_CERT\_VERIFY* is set in the configuration file. For more information, see the section about configuration file environment variables.

# **--rpc-disable-tls** *Value*

Determines whether serviced enabled to encrypt RPC traffic with TLS. The default value is false (disabled) unless *SERVICED\_RPC\_DISABLE\_TLS* is set in the configuration file. For more information, see the section about configuration file environment variables.

# **--rpc-tls-ciphers** *Option* **[--rpc-tls-ciphers** *Option***]…**

The list of TLS ciphers serviced prefers for RPC connections. If *SERVICED\_RPC\_TLS\_CIPHERS* is set in the configuration file, its value is used. For more information, see the section about configuration file environment variables.

# **--rpc-tls-min-version** *Version*

The minimum version of TLS serviced accepts for RPC connections. Valid values include the default, VersionTLS11, and VersionTLS12. The default value is VersionTLS10 unless *SERVICED\_RPC\_TLS\_MIN\_VERSION* is set in the configuration file. For more information, see the section about configuration file environment variables.

# **--snapshot-ttl** *Duration*

The number of hours an application data snapshot is retained before removal. The default value is 12 unless *SERVICED\_SNAPSHOT\_TTL* is set in the configuration file. For more information, see the section about configuration file environment variables.

# **--snapshot-space-percent** *Value*

The amount of free space in the thin pool, expressed as a percentage the total size. This value is used to determine whether the thin pool can hold a new snapshot. The default value is 20 unless *SERVICED\_SNAPSHOT\_USE\_PERCENT* is set in the configuration file. For more information, see the section about configuration file environment variables.

# **--controller-binary** *Path*

The path to the container controller binary. The default is /opt/serviced/bin/servicedcontroller.

# **--log-driver** *file*

The log driver for all Docker container logs, including containers for Control Center internal services.

# **--log-config** *Option* **[--log-config***Option***]…**

A list of Docker --log-opt options as *key*=*value* pairs.

# **--ui-poll-frequency** *Duration*

The number of seconds between polls from browser interface clients. The value is included in a JavaScript library that is sent to the clients. The default value is 3 unless *SERVICED\_UI\_POLL\_FREQUENCY* is set in the configuration file. For more information, see the section about configuration file environment variables.

# **--storage-stats-update-interval** *Duration*

The frequency in seconds that the thin pool usage is analyzed. The default value is 300 (five minutes) unless *SERVICED\_STORAGE\_STATS\_UPDATE\_INTERVAL* is set in the configuration file. For more information, see the section about configuration file environment variables.

# **--zk-session-timeout** *Duration*

The number of seconds the ZooKeeper leader waits before flushing an inactive connection. The default value is 15 unless *SERVICED\_ZK\_SESSION\_TIMEOUT* is set in the configuration file. For more information, see the section about configuration file environment variables.

# **--auth-token-expiry**

The expiration time, in seconds, of delegate authentication tokens. The default value is 3600 (one hour) unless *SERVICED\_AUTH\_TOKEN\_EXPIRATION* is set in the configuration file. For more information, see the section about configuration file environment variables.

## **--logtostderr**

Write log messages to STDERR instead of the system log.

# **--alsologtostderr**

Write log messages to STDERR as well as the system log.

#### **--logstashurl** *Host***:***Port*

The endpoint of the logstash service. The default value of *Host* is the IP address or hostname of the serviced master host and the default value of *Port* is 5042. If *SERVICED\_LOG\_ADDRESS* is set in the configuration file, its value is used instead of the default endpoint. For more information, see the section about configuration file environment variables.

# **--logstash-es** *Host***:***Port*

The endpoint of the logstash Elasticsearch service. The default value of *Host* is the IP address of the master host, and the default value of *Port* is 9100. If *SERVICED\_LOGSTASH\_ES* is set in the configuration file, its value is used instead of the default endpoint.

# **--logstash-max-days** *Duration*

The maximum number of days to keep application logs in the logstash database before purging them. The default value of *Duration* is 14, unless *SERVICED\_LOGSTASH\_MAX\_DAYS* is set in the configuration file. When this argument and  $-\frac{1}{\cos \theta}$  as  $-\frac{\sin \theta}{\cos \theta}$  are used at the same time, both conditions are evaluated and enforced. For more information, see the section about configuration file environment variables.

#### **--logstash-max-size** *Quantity*

The maximum size of the logstash database, in gigabytes. When this argument and  $-\log$  stash-maxdays are used at the same time, both conditions are evaluated and enforced. The default value of *Quantity* is 10, unless *SERVICED\_LOGSTASH\_MAX\_SIZE* is set in the configuration file. For more information, see the section about configuration file environment variables.

# **--logstash-cycle-time** *Duration*

The amount of time between logstash purges, in hours. The default value is 6 unless *SERVICED\_LOGSTASH\_CYCLE\_TIME* is set in the configuration file. For more information, see the section about configuration file environment variables.

#### **--v** *Level*

The log level serviced uses when writing to the system log. Valid values are 0 (normal) and 2 (debug). The default value is 0, unless *SERVICED\_LOG\_LEVEL* is set in the configuration file. For more information, see the section about configuration file environment variables.

# **--stderrthreshold** *Level*

Write log messages at or above *Level* to STDERR, in addition to the system log. The value of *Level* may be 0 (INFO), 1 (WARNING), 2 (ERROR), or 3 (FATAL). The default value is 2.

#### **--vmodule**

Module-specific logging. For more information, refer to the *[Google Logging](http://github.com/google/glog)* documentation.

# **--log\_backtrace\_at** *File***:***Line*

Emit a stack trace when logging hits the specified line and file.

# **--config-file** *Path*

The path of the configuration file. The default is /etc/default/serviced.

# **--allow-loop-back** *Value*

Determines whether loop-back files can be used with the devicemapper storage driver. This option is not supported for production use.

# **--version**

Display minimal version information about the serviced binary. To display additional information, use the serviced version command.

# **[--help|--h]**

Display help information.

# **COMMANDS**

# **backup**

Copy all templates, services, and application data into a compressed tar archive file.

# **config**

Report on the serviced configuration.

# **debug**

Manage debugging.

# **docker**

Docker administration commands.

# **healthcheck**

Report on the health of serviced.

# **[help|h]**

Display a global or command-specific help message.

# **host**

Administer hosts.

# **key**

Display the host's public key.

# **log**

Administer logs.

# **metric**

Administer metrics.

# **pool**

Administer resource pool data.

# **restore**

Reconstruct templates, services, and application data from a compressed tar archive file created with backup.

# **script**

Verify or perform the commands in a script file.

# **service**

Administer services.

# **snapshot**

Administer snapshots.

# **template**

Administer templates.

# **version**

Display serviced version information.

#### **volume**

Administer volume data.

# **INVOCATION**

Service (daemon) control commands include start, stop and reload. The reload command sends SIGHUP to the daemon, which restarts all internal services except ZooKeeper.

sudo systemctl [start|stop|reload] serviced

# **MISCELLANEOUS**

Sending SIGUSR1 to the serviced process toggles the log level between 0 and 2.

To attach to a container running on a remote host, log in to the container from the serviced master host. If you are running a Linux shell on a delegate host, you can specify the --endpoint option in the serviced invocation.

serviced relies on Docker, and some administration procedures include docker commands. However, commands that manipulate containers directly, such as docker pause, should not be used when serviced is running.

During installation, serviced creates the internal services directory on the master host, so serviced commands must be run as root, or as a user with superuser privileges. After the master host is added as a delegate, serviced commands use the delegate host authorization keys, so root is no longer required.

# **ENVIRONMENT**

# *SERVICED\_HOME*

The install path of serviced. The default value is /opt/serviced.

# **FILES**

/etc/default/serviced

# <span id="page-16-0"></span>**serviced backup**

The serviced backup command saves a snapshot of the current state of the system, the state of all services, and application data to a compressed tar archive file  $( .tqz)$ .

You can back up the entire system or exclude certain directories, such as a directory that contains application performance data.

Before starting a backup, Control Center estimates the size of the backup file and compares it to the amount of free space. If storage space is insufficient, Control Center does not start a backup. Exit code 1 indicates insufficient space. If storage space is insufficient, take action to increase available space, and then try the backup again.

# **USAGE**

```
serviced backup [arguments...] Backup-Path
```
# **OPTIONS**

```
--exclude Item [--exclude Item]…
```
One or more tenant volume items to exclude from the backup. The following list identifies valid values for *Item*:

- etl-analytics
- hbase-\*
- mariadb-events
- rabbitmq
- zeneventserver
- var-zenpacks
- zenjobs
- zencatalogservice

# **--check**

Estimate the backup file size and check available storage space, but do not start the backup.

# **--force**

Attempt to perform a backup even if the check for sufficient storage space failed. Use this override option with caution. If the backup exhausts storage space on the device, you must restart serviced.

# **[--help|--h]**

Show the help for an option.

# **EXAMPLE**

Create a backup without HBase or the Solr index:

```
serviced backup --exclude hbase-* \
   --exclude zencatalogservice /opt/serviced/var/backups/
```
# <span id="page-17-0"></span>**serviced docker**

The serviced docker command administers Docker images and registry.

# **USAGE**

serviced docker [global options] command [command options] [arguments...]

# **COMMANDS**

The following commands are available for serviced docker:

**sync**

Asynchronously push all images from the serviced Docker registry index into the Docker registry.

# **reset-registry**

For upgrades only, download the latest images from the Docker registry and save them into the serviced Docker registry index.

#### **migrate-registry**

Migrate Docker registry data into another remote registry.

# **override**

Replace an image in the Docker registry with a new image

# **help, h**

Show a list of commands or the help for a single command.

# **Usage**

serviced docker

# **OPTIONS**

**--generate-bash-completion**

# **--help, -h**

Shows the help for an option.

# <span id="page-18-0"></span>**serviced host**

The serviced host command administers host data.

# **USAGE**

serviced host [global options] command [command options] [arguments...]

# **COMMANDS**

The following commands are available for serviced host:

# **list**

Lists all hosts.

# **add**

Adds a host.

If the host is behind a router or firewall for network address translation (NAT), include the option  $-\text{nat}$ address to specify the NAT device's hostname or IP address and port of the delegate host.

```
serviced host add Hostname-Or-IP:4979 Resource-Pool \
     --nat-address==NAT-Hostname-Or-IP:NAT-Port
```
# **remove, rm**

Removes a host.

# **register**

Sets the authentication keys to use for a host. When  $KEYSELECT$  is  $-$ , keys are read from standard input (stdin).

# **set-memory**

Sets the memory allocation for a specific host.

# **help, h**

Shows a list of commands or the help for a single command.

# **OPTIONS**

# **--generate-bash-completion**

# **--help, -h**

Shows the help for an option.

# <span id="page-19-0"></span>**serviced key**

The serviced key command displays the host's public key.

# **USAGE**

serviced key [global options] command [command options] [arguments...]

# **COMMANDS**

The following commands are available for serviced key:

# **list**

Shows the public key for the host.

# **reset**

Regenerates the public key for the host.

# **help, h**

Show a list of commands or the help for a single command.

# **OPTIONS**

# **--generate-bash-completion**

# **--help, -h**

Shows the help for an option.

# <span id="page-19-1"></span>**serviced log export**

The serviced log export command exports application log files from Logstash for one or more services based on service identifier or service name. By default, the command exports a tar archive file, which contains a separate log file for each unique combination of container and log file name, and an index file summarizing the log files.

# **USAGE**

serviced log export [arguments...]

# **OPTIONS**

# **--from** *Date*

The start date, in yyyy.mm.dd format. The default is yesterday's date.

# **--to** *Date*

The end date, in yyyy.mm.dd format. The default is today's date.

# **--service** *Service* **[--service** *Service***]…**

The name or ID of one or more services. By default, all child services are included.

# **--file** *Path* **[--file** *Path***]…**

The path or paths of one or more application logs to export.

# **--out** *Path*

The location for the output file. The default is the current directory.

# **[--debug|--d]**

Display diagnostic messages.

# **--group-by** *Group*

Group the results. The value of *Group* can be container, service, or day.

# **[--no-children|--n]**

Do not export child services.

# **EXAMPLE**

```
serviced log export --service zope --service zenhub --group-by day \
  --from 2017.05.01 --to 2017.05.31 --out /tmp
```
# <span id="page-20-0"></span>**serviced pool**

Use the serviced pool command to view and manage Control Center resource pools.

# **USAGE**

serviced pool [global options] command [command options] [arguments...]

# **OPTIONS**

# **--generate-bash-completion**

**--help, -h**

Show the help for an option.

# **COMMANDS**

The following commands are available for serviced pool:

#### **list**

List all pools.

#### **add**

Add a new resource pool.

# **remove, rm**

Remove an existing resource pool.

## **list-ips**

Lists the IP addresses for a resource pool.

# **add-virtual-ip**

Add a virtual IP address to a resource pool.

# **remove-virtual-ip**

Remove a virtual IP address from a resource pool.

# **set-conn-timeout**

Set a connection timeout for a high-latency resource pool (for example, 5m, 2h, 6.6s).

# **set-permission**

Set permission flags for hosts in a resource pool.

# **help, h**

Show a list of commands or the help for a single command.

# **serviced pool set-conn-timeout**

The serviced pool set-conn-timeout command sets the length of time the scheduler waits for a disconnected delegate to rejoin its pool before moving the services scheduled for the delegate to a different host in the pool.

Syntax:

serviced pool set-conn-timeout *POOLID TIMEOUT*

The *TIMEOUT* value is specified with an integer followed by the units identifier. This command accepts the following units identifiers:

- ms, milliseconds
- s, seconds
- $\blacksquare$  m, minutes
- $\blacksquare$  h, hours

For example, 50ms or 2m.

# **serviced pool set-permission**

The serviced pool set-permission command sets permission flags for hosts in the resource pool, *POOLID*. Before removing access to administrative functions ( $-$ -admin), remove DFS access.

Syntax:

```
serviced pool set-permission [--dfs[=false]][--admin[=false]] POOLID
```
Command options:

**--dfs[=false]]**

Add or remove permission to mount the DFS. The default value is  $true$ .

**--admin[=false]]**

Add or remove permission to perform administrative functions DFS. The default value is true.

# **EXAMPLES**

Give a resource pool distributed file system (DFS) access:

serviced pool set-permission --dfs pool\_01\_140620

Give a resource pool access to administrative functions:

serviced pool set-permission --admin pool\_01\_140620

Remove DFS access permission from a resource pool.

Note If you need to remove access to administrative functions, first remove DFS access.

serviced pool set-permission --dfs=false pool\_01\_140620

Remove resource pool access to administrative functions.

Note If you need to remove access to administrative functions, first remove DFS access.

serviced pool set-permission --admin=false pool\_01\_140620

Set the connection timeout value to 3 minutes:

serviced pool set-conn-timeout pool\_01\_140620 3m

# <span id="page-22-0"></span>**serviced restore**

The serviced restore command restores an instance of an application from a backup file on the same system. You can also duplicate your instance on a similar deployment for testing or failover purposes by restoring a backup file to a new, similarly configured deployment.

If you are restoring from a backup that was taken on another system, copy the backup archive file to the target system.

# **USAGE**

serviced restore [command options] [arguments...]

# **OPTIONS**

# **--help, -h**

Show the help for an option.

# <span id="page-22-1"></span>**serviced script**

The serviced script command verifies or performs the commands in a script file.

# **USAGE**

A script file is a text file that contains commands to automate common or repetitive tasks and tasks that might require specific services or conditions.

The serviced script command provides three subcommands.

#### **help**

Display the help message.

**parse**

Verify the syntax of a script file.

**run**

Perform the commands in a script file.

The correct invocation of serviced script run depends on whether the REQUIRE\_SVC command is present in a script file.

■ If a script file does not include REQUIRE\_SVC, no additional parameters are required. For example:

serviced script run task1.txt

■ If a script file includes REQUIRE\_SVC, the --service parameter is required. For example:

serviced script run task2.txt --service Zenoss.core

The log file of a serviced script run invocation is /var/log/serviced/ script-*TIMESTAMP*-*\$USER*.log

**Note** To commit a container, a serviced script run invocation must be performed on the Control Center master host.

# **SYNTAX**

The script file syntax rules are as follows:

- Lines that contain no text and lines that start with the number sign character (#) are ignored.
- Lines are terminated with LF or CR+LF.
- A command and its arguments cannot span lines.
- The maximum number of characters per line (command and arguments) is 300000.
- Unless otherwise noted, all command arguments are treated as strings.

# **COMMANDS**

Commands are performed in the order in which they occur in a script. Scripts terminate on completion and when a command returns an exit code other than zero.

# **DESCRIPTION** *argument...*

A statement about the script.

Scripts may contain one or zero DESCRIPTION commands. At least one argument is required.

# **VERSION** *argument*

A revision reference for the script.

Scripts may contain one or zero VERSION commands. Only one argument can be used.

# **REQUIRE\_SVC**

The script needs a reference service in order to perform some or all of its tasks. The service is specified with the --service parameter of the serviced script run command.

Scripts may contain one or zero REQUIRE\_SVC commands.

# **SNAPSHOT**

Perform a snapshot. If a script command fails, serviced rolls back to the most recent snapshot.

The REQUIRE\_SVC command must be present in the script.

Scripts may contain multiple SNAPSHOT commands.

# **SVC\_USE** *Image-ID*

Use the specified image for script commands that occur after this SVC\_USE command. If your application uses multiple images, enter additional SVC\_USE commands to specify each image. If the specified image is not present in the local Docker registry, serviced attempts to pull it from Docker Hub.

The REQUIRE\_SVC command must be present in the script.

Scripts may contain multiple SVC USE commands. Only one argument can be used.

# **SVC\_RUN** *Service Run-Command arguments*

Invoke one of the pre-defined commands associated with a service.

*Service* must be the absolute path of a service, with each service in the path separated by the solidus character (/). For example, Zenoss.core/Zope.

The REQUIRE\_SVC command must be present in the script.

Scripts may contain multiple SVC\_RUN commands. Multiple arguments can be used.

# **SVC\_EXEC [COMMIT|NO\_COMMIT]** *Service argument...*

Start a new container to run arbitrary commands. (Equivalent to a non-interactive invocation of serviced service shell.)

When COMMIT is specified, changes are committed on successful completion of the commands in *argument*. When NO\_COMMIT is specified, changes are not committed.

*Service* must be the absolute path of a service, with each service in the path separated by the solidus character (/). For example, Zenoss.core/Zope.

The REQUIRE\_SVC command must be present in the script.

Scripts may contain multiple SVC\_EXEC commands.

# **SVC\_START {auto|recurse}** *Service*

Start a new instance of *Service*.

If auto or recurse is not specified, all configured instances of *Service* are started. If auto or recurse is specified, all configured instances of *Service* and all of their child services are started.

*Service* must be the absolute path of a service, with each service in the path separated by the solidus

character (/). For example, Zenoss.core/Zope.

The REQUIRE SVC command must be present in the script.

Scripts may contain multiple SVC\_START commands.

# **SVC\_STOP {auto|recurse}** *Service*

Stop the specified service.

If auto or recurse is not specified, all instances of *Service* are stopped. If auto or recurse is specified, all instances of *Service* and all of their child services are stopped.

*Service* must be the absolute path of a service, with each service in the path separated by the solidus character (/). For example, Zenoss.core/Zope.

The REQUIRE\_SVC command must be present in the script.

Scripts may contain multiple SVC\_STOP commands.

# **SVC\_RESTART {auto|recurse}** *Service*

Restart the specified service.

If auto or recurse is not specified, all instances of *Service* are restarted. If auto or recurse is specified, all instances of *Service* and all of their child services are restarted.

*Service* must be the absolute path of a service, with each service in the path separated by the solidus character (/). For example, Zenoss.core/Zope.

The REQUIRE\_SVC command must be present in the script.

Scripts may contain multiple SVC\_RESTART commands.

# **SVC\_WAIT** *Service...* **[started|stopped|paused]** *Duration*

Pause *Duration* seconds, or pause until the specified service or services reach the started, stopped, or paused state. If the state is not reached when *Duration* expires, the command fails.

*Duration* must be an integer.

Each *Service* must be the absolute path of a service, with each service in the path separated by the solidus character (/). For example, Zenoss.core/Zope.

The REQUIRE SVC command must be present in the script.

Scripts may contain multiple SVC\_WAIT commands.

# <span id="page-25-0"></span>**serviced service**

The serviced service command lets you manage an application's individual services.

Use this command to perform administrative actions on a specific service or view service status information.

# **USAGE**

```
serviced service [global options] command [command options] \
   [arguments...]
```
# **COMMANDS**

The following commands are available for serviced service:

**list**

List all services.

# **status**

Display the status of deployed services.

The status emergency-stopped indicates that Control Center performed an emergency shutdown of the service due to low storage. Before you can restart the service, resolve the space issue, and then use the clear-emergency command (listed below) to remove the emergency-shutdown flags. For more information, see *[Emergency shutdown of services](#page-44-0)* on page 45.

# **add**

Add a service.

# **clear-emergency**

Reset the emergency-shutdown flag for a service that was shut down due to a low-storage condition.

# **clone**

Clone a service.

# **remove, rm**

Remove a service.

# **edit**

Edit a service in a text editor.

# **assign-ip**

Assign an IP address to service endpoints that require an explicit IP address.

# **start**

Start one or more services.

# **restart**

Restart one or more services.

# **stop**

Stop one or more services.

# **shell**

Start a service instance.

# **run**

Run a service command in a service instance.

# **attach**

Run an arbitrary command in a running service container.

# **action**

Run a predefined action in a running service container.

# **logs**

Display the log contents for a running service container by calling docker logs.

# **list-snapshots**

List all snapshots of a service.

# **snapshot**

Take a snapshot of a service.

# **endpoints**

List the endpoints that are defined for a service.

# **public-endpoints**

Manage public endpoints for a service.

#### **help, h**

Show a list of commands or the help for a single command.

# **GLOBAL OPTIONS**

# **--generate-bash-completion**

# **--help, -h**

Shows the help for an option.

# **serviced service [start | stop]**

By default, Control Center schedules services in the background to start, and stop. The asynchronous scheduling improves the speed of these operations, especially in large-scale installations. However, if you use a script that depends on synchronous scheduling that was used in earlier versions of Control Center, specify the command line option --sync.

Syntax:

serviced service [start | stop] [-s|--sync] *ServiceID*

# Command option:

# **--sync, -s**

Schedules services synchronously. Specify this flag if a script expects the serviced service [start | stop] command to wait to return until the service operation has been scheduled. If this flag is not specified, services are scheduled asynchronously, in the background.

# **serviced service restart**

By default, Control Center schedules services in the background to restart to improve the speed of the operation, especially in large-scale installations. However, if you use a script that depends on synchronous scheduling that was used in earlier versions of Control Center, specify the command line option  $-\text{sync}$ .

Syntax:

```
serviced service restart [commandOptions] \ 
     {ServiceID | instanceID}
```
Command option:

# **--auto-launch**

Recursively schedules child services.

# **--sync, -s**

Schedules services synchronously. Specify this flag if a script expects the serviced service restart command to wait to return until the service operation has been scheduled. If this flag is not specified, services are scheduled asynchronously, in the background.

# **--rebalance**

Stops all instances of a service before restarting, instead of performing a serial restart of multi-instance services.

# <span id="page-27-0"></span>**serviced snapshot**

The serviced snapshot command administers environment snapshots.

Use this command to create a short-term save point of a system.

# **USAGE**

```
serviced snapshot [qlobal options] \
   command [command options] [arguments...]
```
# **COMMANDS**

The following commands are available for serviced snapshot:

**list**

List all snapshots.

**add**

Take a snapshot of an existing service.

# **remove, rm**

Remove an existing snapshot.

# **commit**

Take a snapshot of and commit a given service instance.

# **rollback**

Restore the environment to the state of the given snapshot.

# **tag**

Tag an existing snapshot with TAG-NAME.

# **untag**

Remove a tag from an existing snapshot.

# **help, h**

Show a list of commands or the help for a single command.

# **OPTIONS**

# **--generate-bash-completion**

# **--help, -h**

Show the help for an option.

# <span id="page-28-0"></span>**serviced-storage**

The serviced-storage command manages Control Center storage.

Use this command to create LVM thin pools for Docker and Control Center.

# **USAGE**

```
serviced-storage [-h|--help] [-o DeviceMapperOption=Value] \
   [-v] Command [CommandOptions]
```
# **GLOBAL OPTIONS**

# **--help, -h**

Shows the help information.

#### **-o** *DeviceMapperOption***=***Value*

A device mapper option. Applies only to device mapper drivers.

**-v**

Displays verbose logging.

# **COMMANDS**

# **check**

Check for orphaned devices.

# **create**

Create a volume on a driver.

# **create-thin-pool**

Create an LVM thin pool.

# **disable**

Disable a driver.

**init**

Initialize a driver.

## **list**

Print volumes on a driver.

#### **mount**

Mount an existing volume from a driver.

#### **remove**

Remove an existing volume from a driver.

# **resize**

Resize an existing volume.

# **set**

Set the default driver.

# **status**

Print the driver status

# **sync**

Sync data from a volume to another volume.

#### **unset**

Unset the default driver.

# **version**

Print the version and exit.

# **serviced-storage check**

The serviced-storage check command searches for orphaned snapshot devices in the serviced application data thin pool and removes them, if requested. This command requires the path of serviced tenant volumes, which is determined by the *SERVICED\_VOLUMES\_PATH* variable in /etc/default/ serviced. The default path is /opt/serviced/var/volumes.

Syntax:

serviced-storage [*GlobalOptions*] check [-c|--clean] *Path*

Command options:

**[-c|--clean]**

Remove orphaned snapshot devices.

# **serviced-storage create-thin-pool**

The serviced-storage create-thin-pool command creates an LVM thin pool either for Docker data or for Control Center application data. When devices are specified, the command creates an LVM volume group.

Syntax:

```
serviced-storage [GlobalOptions] create-thin-pool \
   [-s|--size]=[Value][G|%] [docker|serviced] \
   [DevicePath [DevicePath...]|VolumeGroupName]
```
Command options:

# **[-s|--size]=[***Value***][G|%]**

The size of the thin pool to create. The size can be a fixed value (in gigabytes) or a relative value (a percentage) of the available storage. When this option is not used, the thin pool size defaults to 90% of the specified storage resource.

#### **serviced-storage resize**

The serviced-storage resize command increases the size of a serviced tenant device in its LVM thin pool. Like LVM thin pools, the size of a serviced tenant device can never decrease.

Syntax:

```
serviced-storage [GlobalOptions] resize \
   [-d|--driver]=Value TenantID NewSize
```
Command options:

# **[-d|--driver]=***Value*

The path of the tenant volume.

# **EXAMPLES**

Create an LVM volume group named zenoss and use it for both thin pools:

```
vgcreate zenoss /dev/sdb /dev/sdc
serviced-storage create-thin-pool --size=50G docker zenoss
serviced-storage create-thin-pool --size=50% serviced zenoss
```
If you specify devices or partitions, serviced-storage creates an LVM volume group with the same name as the thin pool. The following example yields the same result as the previous, except the name of the volume group is docker instead of zenoss:

```
serviced-storage create-thin-pool docker /dev/sdb /dev/sdc
serviced-storage create-thin-pool serviced docker
```
Create thin pools on separate block devices:

```
serviced-storage create-thin-pool docker /dev/sdb
serviced-storage create-thin-pool serviced /dev/sdc
```
Create thin pools on separate partitions:

```
serviced-storage create-thin-pool docker /dev/sdb1
serviced-storage create-thin-pool serviced /dev/sdc3
```
Increase the size of the serviced LVM thin pool, and then increase the size of a serviced tenant device.

```
lvextend -L+300G zenoss/serviced-pool
serviced-storage -o dm.thinpooldev=/dev/mapper/zenoss-serviced--pool \
   resize -d /opt/serviced/var/volumes 58uuetj38draeu9alp6002b1y 200G
```
Identify the serviced application data thin pool, and then remove orphaned snapshot devices.

```
ls /dev/mapper | grep serviced
serviced-storage -o dm.thinpooldev=/dev/mapper/zenoss-serviced--pool \
  check -c /opt/serviced/var/volumes
```
# <span id="page-31-0"></span>**Control Center configuration file**

The Control Center configuration file, /etc/default/serviced, contains Bash environment variables that are read by the serviced daemon startup script. The order of the following list matches the order of the variables in the file.

# *HOME*

**Default**: (the value of shell variable *HOME*)

The path Docker clients use to locate the .docker/config.json authentication file, which contains Docker Hub credentials.

# *TMPDIR*

**Default**: (the value of shell variable *TMPDIR*)

The path serviced uses for temporary files.

# *GOMAXPROCS*

# **Default**: 2

The maximum number of CPU cores serviced uses.

# *SERVICED\_MASTER*

# **Default**: 1 (true)

Assigns the role of a serviced instance, either master or delegate. The master runs the application services scheduler and other internal services. Delegates run the application services assigned to the resource pool to which they belong.

Only one serviced instance can be the master; all other instances must be delegates. The default value assigns the master role. To assign the delegate role, set the value to 0 (false). This variable must be explicitly set on all Control Center hosts.

# *SERVICED\_MASTER\_IP*

# **Default**: 127.0.0.1

A convenience variable, for use in places where the IP address or hostname of the master host is required. This variable is unused unless it is both set here and referenced elsewhere. (For example, by replacing {{SERVICED\_MASTER\_IP}} with \$SERVICED\_MASTER\_IP.)

# *SERVICED\_MASTER\_POOLID*

# **Default**: default

The name of the default resource pool. This variable is only used the first time serviced is started.

# *SERVICED\_ZK*

# **Default**: (none)

The list of endpoints in the serviced ZooKeeper ensemble, separated by the comma character  $($ , $)$ . Each endpoint identifies an ensemble node. Each Control Center server and in-container proxy uses *SERVICED\_ZK* to create a randomized, round-robin list, and cycles through the list when it attempts to establish a connection with the lead ZooKeeper host.

# *SERVICED\_DOCKER\_REGISTRY*

# **Default**: localhost:5000

The endpoint of the local Docker registry, which serviced uses to store internal services and application images.

If the default value is changed, the host's Docker configuration file must include the  $-\text{insecure}$ registry flag with the same value as this variable.

The safest replacement for localhost is the IPv4 address of the registry host. Otherwise, the fullyqualified domain name of the host must be specified.

# *SERVICED\_OUTBOUND\_IP*

# **Default**: (none)

The IPv4 address that delegates use to connect to the master host. When no address is specified, serviced attempts to discover its public IP address by pinging google.com.

This variable must be set on all Control Center hosts in either of the following scenarios:

- Control Center is deployed behind a firewall and google.com is not reachable. Set the value to the IPv4 address of the master host.
- Control Center is deployed in a high-availability cluster. Set the value to the virtual IPv4 address of the high-availability cluster (*HA-Virtual-IP*).

**Note** Setting the Docker *HTTP\_PROXY* or *HTTPS\_PROXY* environment variables prevents access to the IP address defined with this variable. To enable access, unset the Docker variables, and then reboot the host.

# *SERVICED\_STATIC\_IPS*

# **Default**: (none)

A list of one or more static IP addresses that are available for IP assignment. Use the comma character  $\binom{n}{k}$ to separate addresses.

# *SERVICED\_ENDPOINT*

**Default**: {{SERVICED\_MASTER\_IP}}:4979

The endpoint of the serviced RPC server. Replace {{SERVICED\_MASTER\_IP}} with the IP address or hostname of the serviced master host. The port number of this endpoint must match the value of the *SERVICED\_RPC\_PORT* variable defined on the serviced master host.

# *SERVICED\_MAX\_RPC\_CLIENTS*

## **Default**: 3

The preferred maximum number of simultaneous connections a serviced delegate uses for RPC requests. The value is used to create a pool of sockets, which are reused as needed. Increasing the value increases the number of open sockets and the use of socket-related operating system resources.

When the demand for connections exceeds the supply of open sockets, serviced opens more sockets. When demand eases, serviced reduces the number of open sockets to the preferred maximum.

# *SERVICED\_RPC\_PORT*

# **Default**: 4979

The port on which the serviced RPC server listens for connections. The value of this variable must match the port number defined for the *SERVICED\_ENDPOINT* variable on all serviced delegate hosts.

# *SERVICED\_RPC\_CERT\_VERIFY*

**Default**: false

Determines whether serviced performs TLS certificate verification for RPC connections. The certificate is defined by the *SERVICED\_CERT\_FILE* variable.

# *SERVICED\_RPC\_DISABLE\_TLS*

**Default**: false

Determines whether serviced encrypts RPC traffic with TLS.

# *SERVICED\_RPC\_TLS\_MIN\_VERSION*

**Default**: VersionTLS10

The minimum version of TLS serviced accepts for RPC connections. Valid values include the default, VersionTLS11, and VersionTLS12.

# *SERVICED\_RPC\_TLS\_CIPHERS*

# **Default**: (list of ciphers)

The list of TLS ciphers serviced prefers for RPC connections, separated by the comma character (,):

- TLS\_ECDHE\_RSA\_WITH\_AES\_128\_CBC\_SHA
- TLS\_RSA\_WITH\_AES\_128\_CBC\_SHA
- TLS\_RSA\_WITH\_AES\_256\_CBC\_SHA
- TLS\_ECDHE\_RSA\_WITH\_AES\_256\_CBC\_SHA
- TLS ECDHE\_RSA\_WITH\_AES\_128\_GCM\_SHA256

Other ciphers are supported; the preceding ciphers provide strong security for relatively low processing overhead.

An instance of serviced is on both ends of an RPC connection, so both daemons use the first cipher in the list. To use a different cipher, put it first in the list, on all Control Center hosts.

# *SERVICED\_UI\_PORT*

# **Default**: :443

The port on which the serviced HTTP server listens for requests for its internal services and for tenant services. The value may be expressed as follows:

*IP-Address*:*Port-Number* :*Port-Number Port-Number*

Tenant applications can specify alternative ports with the port public endpoint feature.

The value of this variable must be identical on all Control Center hosts in a deployment.

# *SERVICED\_UI\_POLL\_FREQUENCY*

# **Default**: 3

The number of seconds between polls from Control Center browser interface clients. The value is included in a JavaScript library that is sent to the clients.

# *SERVICED\_MUX\_PORT*

**Default**: 22250

The port serviced uses for traffic among Docker containers.

# *SERVICED\_MUX\_DISABLE\_TLS*

# **Default**: 0

Determines whether inter-host traffic among Docker containers is encrypted with TLS. Intra-host traffic among Docker containers is not encrypted. To disable encryption, set the value to 1.

# *SERVICED\_MUX\_TLS\_MIN\_VERSION*

**Default**: VersionTLS10

The minimum version of TLS serviced accepts for mux traffic. Valid values include the default, VersionTLS11, and VersionTLS12.

# *SERVICED\_MUX\_TLS\_CIPHERS*

**Default**: (list of ciphers)

The list of TLS ciphers serviced prefers for mux traffic, separated by the comma character  $($ , $)$ :

- TLS\_ECDHE\_RSA\_WITH\_AES\_128\_CBC\_SHA
- TLS\_RSA\_WITH\_AES\_128\_CBC\_SHA
- TLS\_RSA\_WITH\_AES\_256\_CBC\_SHA
- TLS\_ECDHE\_RSA\_WITH\_AES\_256\_CBC\_SHA
- TLS\_ECDHE\_RSA\_WITH\_AES\_128\_GCM\_SHA256

Other ciphers are supported; the preceding ciphers provide strong security for relatively low processing overhead.

An instance of serviced is on both ends of a mux connection, so both daemons use the first cipher in the list. To use a different cipher, put it first in the list, on all Control Center hosts.

# *SERVICED\_ISVCS\_PATH*

**Default**: /opt/serviced/var/isvcs

The location of serviced internal services data.

#### *SERVICED\_VOLUMES\_PATH*

**Default**: /opt/serviced/var/volumes

The location of serviced application data.

# *SERVICED\_BACKUPS\_PATH*

**Default**: /opt/serviced/var/backups

The location of serviced backup files.

# *SERVICED\_LOG\_PATH*

**Default**: /var/log/serviced

The location of serviced audit log files. Non-audit (operations) messages are written to journald.

# *SERVICED\_KEY\_FILE*

**Default**: \$TMPDIR/zenoss\_key.[0-9]+

The path of a digital certificate key file. Choose a location that is not modified during operating system updates, such as /etc.

This key file is used for all TLS-encrypted communications (RPC, mux, and HTTP). The default, insecure key file is created when the serviced web server first starts, and is based on a public key that is compiled into serviced.

# *SERVICED\_CERT\_FILE*

**Default**: \$TMPDIR/zenoss\_cert.[0-9]+

The path of a digital certificate file. Choose a location that is not modified during operating system updates, such as /etc. Certificates with passphrases are not supported.

This certificate file is used for all TLS-encrypted communications (RPC, mux, and HTTP). The default, insecure certificate file is created when the serviced web server first starts, and is based on a public certificate that is compiled into serviced.

# *SERVICED\_TLS\_MIN\_VERSION*

**Default**: VersionTLS10

The minimum version of TLS that serviced accepts for HTTP traffic. Valid values include the default, VersionTLS11, and VersionTLS12.

# *SERVICED\_TLS\_CIPHERS*

# **Default**: (list of ciphers)

The list of TLS ciphers that serviced accepts for HTTP traffic, separated by the comma character (,):

- **1** TLS\_ECDHE\_RSA\_WITH\_AES\_128\_GCM\_SHA256
- **2** TLS\_ECDHE\_ECDSA\_WITH\_AES\_128\_GCM\_SHA256
- **3** TLS\_ECDHE\_RSA\_WITH\_AES\_256\_GCM\_SHA384
- **4** TLS\_ECDHE\_ECDSA\_WITH\_AES\_256\_GCM\_SHA384
- **5** TLS\_ECDHE\_RSA\_WITH\_AES\_256\_CBC\_SHA
- **6** TLS\_ECDHE\_RSA\_WITH\_AES\_128\_CBC\_SHA
- **7** TLS\_ECDHE\_RSA\_WITH\_3DES\_EDE\_CBC\_SHA
- **8** TLS\_ECDHE\_ECDSA\_WITH\_AES\_256\_CBC\_SHA
- **9** TLS\_ECDHE\_ECDSA\_WITH\_AES\_128\_CBC\_SHA
- **10** TLS\_RSA\_WITH\_AES\_256\_CBC\_SHA
- **11** TLS\_RSA\_WITH\_AES\_128\_CBC\_SHA
- **12** TLS\_RSA\_WITH\_3DES\_EDE\_CBC\_SHA
- **13** TLS\_RSA\_WITH\_AES\_128\_GCM\_SHA256
- **14** TLS\_RSA\_WITH\_AES\_256\_GCM\_SHA384

To disable support for most ciphers, you can remove them from the list. The following rules apply to the list:

- The first cipher, TLS\_ECDHE\_RSA\_WITH\_AES\_128\_GCM\_SHA256, must always be present in the list of ciphers.
- The first four ciphers in the list must always precede any of the ciphers that appear after the first four. The first four ciphers are valid for HTTP/2, while the remaining ciphers are not.

# *SERVICED\_FS\_TYPE*

#### **Default**: devicemapper

The driver to manage application data storage on the serviced master host. Only devicemapper is supported in production deployments.

The only supported storage layout for the devicemapper driver is an LVM thin pool. To create a thin pool, use the serviced-storage utility. To specify the name of the thin pool device, use the *SERVICED\_DM\_THINPOOLDEV* variable.

# *SERVICED\_DM\_ARGS*

**Default**: (none)

Customized startup arguments for the devicemapper storage driver.

# *SERVICED\_DM\_BASESIZE*

# **Default**: 100G

The base size of virtual storage devices for tenants in the application data thin pool, in gigabytes. The units symbol (G) is required. This variable is used when serviced starts for the first time, to set the initial size of tenant devices, and when a backup is restored, to set the size of the restored tenant device.

The base size device is sparse device that occupies at most 1MB of space in the application data thin pool; its size has no immediate practical impact. However, the application data thin pool should have enough space for twice the size of each tenant device it supports, to store both the data itself and snapshots of the data. Since the application data thin pool is an LVM logical volume, its size can be increased at any time. Likewise, the size of a tenant device can be increased, as long as the available space in the thin pool can support the larger tenant device plus snapshots.

# *SERVICED\_DM\_LOOPDATASIZE*

# **Default**: 100G

Specifies the size of the data portion of the loop-back file. This setting is ignored when *SERVICED\_ALLOW\_LOOP\_BACK* is false.

# *SERVICED\_DM\_LOOPMETADATASIZE*

# **Default**: 2G

Specifies the size of the metadata portion of the loop-back file. This setting is ignored when *SERVICED\_ALLOW\_LOOP\_BACK* is false.

# *SERVICED\_DM\_THINPOOLDEV*

**Default**: (none)

The name of the thin pool device to use with the devicemapper storage driver.

# *SERVICED\_STORAGE\_STATS\_UPDATE\_INTERVAL*

**Default**: 300 (5 minutes)

The number of seconds between polls of kernel statistics about the application data thin pool.

This setting is ignored when the operating system kernel version is less than 3.10.0-366.

# *SERVICED\_ALLOW\_LOOP\_BACK*

**Default**: false

Determines whether loop-back files can be used with the devicemapper storage driver. This option is not supported for production use.

# *SERVICED\_MAX\_CONTAINER\_AGE*

**Default**: 86400 (24 hours)

The number of seconds serviced waits before removing a stopped container.

# *SERVICED\_VIRTUAL\_ADDRESS\_SUBNET*

# **Default**: 10.3.0.0/16

The private subnet for containers that use virtual IP addresses on a host. This value may be unique on each Control Center host, if necessary.

RFC 1918 restricts private networks to the 10.0/24, 172.16/20, and 192.168/16 address spaces. However, serviced accepts any valid IPv4 address space.

Specify the value in CIDR notation. A /29 network provides sufficient address space.

# *SERVICED\_LOG\_LEVEL*

**Default**: 0

The log level serviced uses when writing to the system log. Valid values are 0 (normal) and 2 (debug).

## *SERVICED\_LOG\_ADDRESS*

**Default**: {{SERVICED\_MASTER\_IP}}:5042

The endpoint of the logstash service. Replace {{SERVICED\_MASTER\_IP}} with the IP address or hostname of the serviced master host.

# *SERVICED\_LOGSTASH\_ES*

**Default**: {{SERVICED\_MASTER\_IP}}:9100

The endpoint of the Elasticsearch service for logstash. On delegate hosts, replace

{{SERVICED\_MASTER\_IP}} with the IP address or hostname of the Elasticsearch host, which by default is the serviced master host.

# *SERVICED\_LOGSTASH\_MAX\_DAYS*

**Default**: 14

The maximum number of days to keep application logs in the logstash database before purging them.

# *SERVICED\_LOGSTASH\_MAX\_SIZE*

**Default**: 10

The maximum size of the logstash database, in gigabytes.

# *SERVICED\_LOGSTASH\_CYCLE\_TIME*

# **Default**: 6

The amount of time between logstash purges, in hours.

# *SERVICED\_STATS\_PORT*

**Default**: {{SERVICED\_MASTER\_IP}}:8443

The endpoint of the serviced metrics consumer service. Replace {{SERVICED\_MASTER\_IP}} with the IP address or hostname of the serviced master host.

# *SERVICED\_STATS\_PERIOD*

# **Default**: 10

The frequency, in seconds, at which delegates gather metrics to send to the serviced metrics consumer service on the master host.

# *SERVICED\_SVCSTATS\_CACHE\_TIMEOUT*

**Default**: 5

The number of seconds to cache statistics about services. The cache is used by Control Center browser interface clients.

# *SERVICED\_DEBUG\_PORT*

# **Default**: 6006

The port on which serviced listens for HTTP requests for the *[Go profiler](http://golang.org/pkg/net/http/pprof/)*. To stop listening for requests, set the value to  $-1$ .

# *SERVICED\_ISVCS\_ENV\_[0-9]+*

# **Default**: (none)

Startup arguments to pass to internal services. You may define multiple arguments, each for a different internal service. The variables themselves, and their arguments, use the following syntax:

# **SERVICED\_ISVCS\_ENV\_***%d*

Each variable name ends with a unique integer in place of *%d*.

# *Service-Name***:***Key***=***Value*

The value of each variable includes the following elements, in order:

**1** *Service-Name*, the internal service name. The following command returns the internal service names that may be used for *Service-Name*:

```
docker ps | awk '/serviced-isvcs:/{print $NF}'
```
- **2** The colon character (:).
- **3** *Key*, a variable to pass to the internal service.
- **4** The equals sign character  $(=)$ .
- **5** *Value*, the definition of the variable to pass to the internal service.

The following example variable passes ES\_JAVA\_OPTS=-Xmx4g to the Elasticsearch internal service.

```
SERVICED_ISVCS_ENV_0=serviced-isvcs_elasticsearch-
logstash:ES_JAVA_OPTS=-Xmx4g
```
# *SERVICED\_ADMIN\_GROUP*

# **Default**: wheel

The name of the Linux group on the serviced master host whose members are authorized to use the serviced browser interface. You may replace the default group with a group that does not have superuser privileges.

# *SERVICED\_ALLOW\_ROOT\_LOGIN*

**Default**: 1 (true)

Determines whether the root user account on the serviced master host may be used to gain access to the serviced browser interface.

# *SERVICED\_IPTABLES\_MAX\_CONNECTIONS*

# **Default**: 655360

The default value of this variable ensures that a serviced delegate does not run out of connections if the serviced master goes down. The connections are automatically cleaned up by the kernel soon after the serviced master comes back online.

# *SERVICED\_SNAPSHOT\_TTL*

# **Default**: 12

The number of hours an application data snapshot is retained before removal. To disable snapshot removal, set the value to zero. The application data storage can fill up rapidly when this value is zero or too high.

# *SERVICED\_NFS\_CLIENT*

# **Default**: 1

DEPRECATED: Prevent a delegate host from mounting the DFS.

# *SERVICED\_SERVICE\_MIGRATION\_TAG*

**Default**: 1.0.2

Overrides the default value for the service migration image.

# *SERVICED\_ISVCS\_START*

**Default**: (none)

Enables one or more internal services to run on a delegate host. Currently, only zookeeper has been tested.

# *SERVICED\_ISVCS\_ZOOKEEPER\_ID*

**Default**: (none)

The unique identifier of a ZooKeeper ensemble node. The identifier must be a positive integer.

# *SERVICED\_ISVCS\_ZOOKEEPER\_QUORUM*

# **Default**: (none)

The comma-separated list of nodes in a ZooKeeper ensemble. Each entry in the list specifies the ZooKeeper ID, IP address or hostname, peer communications port, and leader communications port of a node in the ensemble. Each quorum definition must be unique, so the IP address or hostname of the "current" host must be 0.0.0.0.

The following example shows the syntax of a node entry:

*ZooKeeper-ID*@*Host-IP-Or-Name*:2888:3888

# *SERVICED\_DOCKER\_LOG\_DRIVER*

**Default**: json-file

The log driver for all Docker container logs, including containers for Control Center internal services. Valid values:

- json-file
- syslog
- journald
- gelf
- fluentd
- none

This is a direct port of the Docker  $-\log-\frac{1}{2}$  or  $\log-\frac{1}{2}$  option.

# *SERVICED\_DOCKER\_LOG\_CONFIG*

# **Default**: max-file=5,max-size=10m

A comma-separated list of Docker --log-opt options as *key*=*value* pairs. To specify the default values for a log driver, or for drivers that need no additional options, such as journald, use a single comma character (,) as the value of this variable.

# *SERVICED\_DOCKER\_DNS*

# **Default**: (empty)

The IP address of one or more DNS servers. The value of this variable is injected into each Docker container that serviced starts. Separate multiple values with the comma character  $($ ,  $)$ .

# *SERVICED\_OPTS*

# **Default**: (empty)

Special options for the serviced startup command.

# *SERVICED\_SNAPSHOT\_USE\_PERCENT*

# **Default**: 20

The amount of free space in the thin pool specified with *SERVICED\_DM\_THINPOOLDEV*, expressed as a percentage the total size. This value is used to determine whether the thin pool can hold a new snapshot.

# *SERVICED\_ZK\_SESSION\_TIMEOUT*

# **Default**: 15

The number of seconds the lead ZooKeeper host waits before flushing an inactive connection.

# *SERVICED\_ZK\_CONNECT\_TIMEOUT*

# **Default**: 1

The number of seconds Control Center waits for a connection to the lead ZooKeeper host.

# *SERVICED\_ZK\_PER\_HOST\_CONNECT\_DELAY*

# **Default**: 0

The number of seconds Control Center waits before attempting to connect to the next host in its round-robin list of ZooKeeper hosts. For more information about the round-robin list, see *SERVICED\_ZK*.

# *SERVICED\_ZK\_RECONNECT\_START\_DELAY*

# **Default**: 1

*SERVICED\_ZK\_RECONNECT\_START\_DELAY* and *SERVICED\_ZK\_RECONNECT\_MAX\_DELAY* are used together when Control Center is unable to re-establish a connection with the lead ZooKeeper host.

To prevent unnecessary spikes in TCP traffic, Control Center waits a randomized amount of time that is equal to plus or minus 20% of the value of *SERVICED\_ZK\_RECONNECT\_START\_DELAY*. If Control Center is unable to reconnect after contacting all of the hosts in its round-robin list of ZooKeeper hosts, the wait time is increased by a randomized value and the process of attempting to reconnect begins again. If the attempts fail again, the process repeats until the wait time reaches the value of *SERVICED\_ZK\_RECONNECT\_MAX\_DELAY*, and the wait time of subsequent reconnection attempts is capped at *SERVICED\_ZK\_RECONNECT\_MAX\_DELAY*. Once connection is re-established, the wait time is reset to *SERVICED\_ZK\_RECONNECT\_START\_DELAY*.

For more information about the round-robin list, see *SERVICED\_ZK*.

# *SERVICED\_ZK\_RECONNECT\_MAX\_DELAY*

# **Default**: 1

See *SERVICED\_ZK\_RECONNECT\_START\_DELAY*.

*SERVICED\_ES\_STARTUP\_TIMEOUT*

**Default**: 240

The number of seconds to wait for the Elasticsearch service to start.

# *SERVICED\_MAX\_DFS\_TIMEOUT*

**Default**: 300

The number of seconds until a DFS snapshot attempt times out.

# *SERVICED\_RPC\_DIAL\_TIMEOUT*

**Default**: 30

The number of seconds until an RPC connection attempt times out.

# *SERVICED\_AUTH\_TOKEN\_EXPIRATION*

**Default**: 3600 (1 hour)

The expiration time, in seconds, of delegate authentication tokens. This timeout affects RPC, mux, and serviced internal services endpoint communications.

# *SERVICED\_CONTROLLER\_BINARY*

**Default**: /opt/serviced/bin/serviced-controller

The path of the serviced-controller binary, which runs in every container that serviced manages.

# *SERVICED\_HOME*

**Default**: /opt/serviced

The path of the home directory for serviced.

# *SERVICED\_ETC\_PATH*

**Default**: /opt/serviced/etc

The path of the directory for serviced configuration files. The default is *SERVICED\_HOME*/etc.

#### *SERVICED\_VHOST\_ALIASES*

**Default**: (none)

A list of hostname aliases for a host; for example, localhost. Separate multiple values with the comma character (, ).

# <span id="page-41-0"></span>**Administration reference 3**

This section contains information about and procedures for performing administrative tasks in Control Center.

# <span id="page-41-1"></span>**Control Center application data storage requirements**

Control Center uses an LVM thin pool to store tenant (application) data. LVM thin pools include separate storage areas for data and for metadata. For each tenant it manages, Control Center maintains a separate virtual device (a volume) in the data storage area of its LVM thin pool. Also, Control Center creates virtual devices in the data storage area for snapshots of tenant data.

To ensure consistency, Control Center requires the following, minimum amount of free space in its thin pool:

- 3GiB available for each tenant volume
- 3GiB available in the data storage area
- 62MiB available in the metadata storage area
- The total amount of metadata storage must be 1% of total data storage

# **Examining application data storage status**

Beginning with release 1.3.0, Control Center initiates an emergency shutdown when the minimum required amounts of free space are not available in the serviced thin pool or tenant volumes.

Use this procedure to display the amount of free space in a Control Center thin pool and tenant volumes, to determine how much space is available in the LVM volume group that contains the thin pool, and to determine whether additional steps are required.

- **1** Log in to the master host as root, or as a user with superuser privileges.
- **2** Display the amount of space available in the serviced thin pool.

serviced volume status

# **Figure 1:** Example output with highlighted values

```
Status for volume /opt/serviced/var/volumes:
Driver: devicemapper
Driver Type: direct-lvm
Volume Path: /opt/serviced/var/volumes
Thin Pool
---------
Logical Volume: serviced-serviced--pool
Metadata (total/used/avail): 2.2 GiB / 64.18 MiB (2.85%) / 2.137 GiB (97.15%)
Data (total/used/avail): 200 GiB / 30.576 GiB (15%) / 169.424 GiB (85%)
3ir81rg1h8b09ipowynz3qx2f Application Data
-----------------------------------------
                         /opt/serviced/var/volumes/3ir81rg1h8b09ipowynz3qx2f
Filesystem (total/used/avail): 98.31 GiB / 1.511 GiB (1.5%) / 91.78 GiB (93%)
Virtual device size:
```
The result includes detailed information about the serviced thin pool and each tenant volume.

- If the amount of free space in the serviced thin pool is sufficient, stop. No further action is required.
- If the amount of free space in the data or metadata portions of the serviced thin pool is not sufficient, perform the following steps.
- **3** Identify the volume group to which the serviced thin pool belongs.

lvs --options=lv\_name, vq\_name, lv\_size

The volume group associated with serviced-pool contains the serviced thin pool.

**4** Display the amount of free space in the volume group that contains the serviced thin pool. Replace *Volume-Group* with the name of the volume group identified in the previous step:

vgs --no-headings --options=vg\_free *Volume-Group*

- If the amount of free space in the volume group is not sufficient to increase one or both of the storage areas of the serviced thin pool to their required minimums, add physical or logical storage to the volume group. For more information, refer to your operating system documentation.
- If the amount of free space in the volume group is sufficient to increase one or both of the storage areas of the serviced thin pool to their required minimums, proceed to the next step.
- **5** Increase the free space in one or both areas of the serviced thin pool.
	- To increase the amount of space in the metadata area, proceed to *[Adding space to the metadata area of a](#page-42-0) [Control Center thin pool](#page-42-0)* on page 43.
	- To increase the amount of space in the data area, proceed to *[Adding space to the data area of a Control](#page-43-0) [Center thin pool](#page-43-0)* on page 44.

#### <span id="page-42-0"></span>**Adding space to the metadata area of a Control Center thin pool**

Use this procedure to increase the amount of space in the metadata area of a Control Center thin pool.

- **1** Log in to the master host as root, or as a user with superuser privileges.
- **2** Display information about LVM logical volumes on the host.

```
lvs --options=lv_name,vg_name,lv_size
```
Typically, the logical volume is serviced-pool and the containing volume group is serviced.

- **3** Add space to the metadata storage area of the serviced thin pool. In the following command:
	- Replace *Size* with the amount of space to add (in megabytes) and the units identifier (M).
	- Replace *Volume-Group* with the name of the LVM volume group identified in the previous step.
	- Replace *Logical-Volume* with the name of the logical volume identified in the previous step.

lvextend -L+*Size*M *Volume-Group*/*Logical-Volume*\_tmeta

# <span id="page-43-0"></span>**Adding space to the data area of a Control Center thin pool**

Use this procedure to increase the amount of space in the data area of a Control Center thin pool.

- **1** Log in to the master host as root, or as a user with superuser privileges.
- **2** Display information about LVM logical volumes on the host.

lvs --options=lv\_name, vq\_name, lv\_size

Typically, the logical volume is serviced-pool and the containing volume group is serviced.

- **3** Add space to the data storage area of the serviced thin pool. In the following command:
	- Replace *Total-Size* with the sum of the existing device size plus the space to add to the device, in gigabytes. Include the units identifier, G.
	- Replace *Volume-Group* with the name of the LVM volume group identified in the previous step.
	- Replace *Logical-Volume* with the name of the logical volume identified in the previous step.

lvextend -L+*Total-Size*G *Volume-Group*/*Logical-Volume*

# **About adding space to a tenant volume**

The LVM thin pool for application data can be used to store multiple tenant volumes and multiple snapshots of tenant data.

- If you added space to the thin pool to create a new tenant volume, see *[serviced-storage](#page-28-0)* on page 29.
- If you added space to the thin pool to provide additional storage for snapshots, then the tenant volume does not need to be resized.
- If you added space to the thin pool because the tenant devices were oversubscribed, then the tenant volume does not need to be resized. A tenant volume is oversubscribed when its size at creation exceeded the amount of space available in the thin pool.

# **Adding space to a tenant volume**

Use this procedure to increase the size of a tenant volume in a Control Center thin pool.

- **1** Log in to the master host as root, or as a user with superuser privileges.
- **2** Identify the tenant device to resize.

serviced volume status

**3** Display the device mapper name of the serviced thin pool.

grep -E '^\b\*SERVICED\_DM\_THINPOOLDEV' /etc/default/serviced \

| sed -e  $'s/.*=///$ 

Typically, the name is /dev/mapper/serviced-serviced--pool.

- **4** Increase the size of the tenant device. In the following command:
	- Replace *Device-Mapper-Name* with the device mapper name of the thin pool.
	- Replace *Tenant-ID* with the identifier of the tenant device.
	- Replace *Total-Size* with the sum of the existing device size plus the space to add to the device, in gigabytes. Include the units identifier, G.

```
serviced-storage resize -d /opt/serviced/var/volumes \
   -o dm.thinpooldev=Device-Mapper-Name Tenant-ID Total-SizeG
```
# <span id="page-44-0"></span>**Emergency shutdown of services**

Control Center monitors each service's short-term storage usage trends and current usage levels. When Control Center predicts that a service is about to exhaust storage space, it initiates an automatic emergency shutdown of the service. By shutting down while enough space is available to perform recovery operations, Control Center minimizes the risk of data corruption.

Emergency shutdown is performed for services that are in a resource pool that has DFS access. Services that are in pools that do not have DFS permissions and do not write to the DFS continue running.

Control Center displays thin pool and DFS information in the following graphs in the browser interface:

- On the **Applications** tab, the **Thin Pool Usage** graph shows used and available bytes for the thin pool.
- On the **Applications** page for each service, the **DFS** Usage graph shows used and available bytes for the DFS.

By comparing usage to the available storage and the amount of space that must be reserved, Control Center determines when a service must be shut down before filling the thin pool or DFS, and initiates the emergency shutdown. The browser interface identifies services in the emergency shutdown state, as does issuing the serviced service status command in the command line.

To minimize data loss, Control Center shuts down services in the following order: databases; services that cannot be recovered; indices and services that are difficult to recover; any other services. Services in emergency shutdown status cannot be restarted until the underlying cause of the shutdown is resolved.

To resolve an emergency shutdown:

- **1** Examine the service that was shut down to determine why it was using excessive storage and correct the issue. For example:
	- If an application was writing a large amount of performance data to the tenant device, add space to the device. See *[Control Center application data storage requirements](#page-41-1)* on page 42.
	- If too many snapshots are stored on the device, delete those that you no longer need. See *[Creating](#page-50-0) [snapshots and rolling back](#page-50-0)* on page 51.
	- If a usage anomaly might have occurred, wait for usage levels to return to normal.
- **2** Clear the emergency shutdown flags.
- **3** Start the service by using the browser interface or command line interface. Control Center starts services in the reverse order of shutdown.

# **Resetting emergency shutdown flags**

After resolving the issue that caused an emergency shutdown, use this procedure to service status, and then restart the service.

- **1** Log in to the Control Center master host as root, or as a user with superuser privileges.
- **2** Check services for the emergency shutdown flag:

```
for s in $(serviced service list --show-fields ServiceID \
  | grep -v ServiceID); do serviced service list $s \
   | grep EmergencyShutdown\"; done
```
"True" indicates an emergency shutdown.

**3** Clear the emergency-shutdown flag for a service or the entire application:

serviced service clear-emergency SERVICEID

serviced service clear-emergency APPLICATION\_ID

**4** Check services for the emergency shutdown flag:

```
for s in $(serviced service list --show-fields ServiceID \
  | grep -v ServiceID); do serviced service list $s \
   | grep EmergencyShutdown\"; done
```
"False" indicates that the flags have been cleared.

**5** Start the service:

serviced service start SERVICEID

# <span id="page-45-0"></span>**Using Control Center with a NAT device**

Network address translation (NAT) enables one device (a router, switch, or firewall) to connect a local area network with the internet and outside devices. The NAT device forwards traffic to the intended host, and serves as a firewall to systems that are behind the device, making them inaccessible from outside the network.

In a Control Center system without a NAT device, the master host connects directly to the delegate host's address:rpcport and requests host information.

When the Control Center master host is outside the network, it can connect to the NAT device, but cannot access delegate hosts behind the device because they have private IP addresses. The NAT device forwards its port to the delegate hosts' address: rpcport.

When you add a delegate host by using either Control Center interface (browser or command-line) you must specify the hostname or IP address and port for the NAT device. After you add delegate hosts, you must transfer host keys to the delegate hosts and register them.

The Control Center master host always attempts registration on port 22. If the NAT device forwards port 22 to the delegate host that you are registering, you can remotely register the keys.

```
serviced host add Hostname-Or-IP:Host-Port \
   --nat-address==NAT-Hostname-Or-IP:NAT-Port \
   [–register]
```
If you have two delegates behind the NAT device, change the port forwarding for port 22 between adding the hosts, or transfer the keys file manually to and register from each delegate.

When resetting keys, the CLI supports the  $-$ nat-address argument. If the delegate is behind a NAT device and port 22 is forwarded to that delegate, you can attempt to register the delegate when resetting the key:

```
serviced key reset Hostname-Or-IP:Host-Port --register \ 
   --nat-address==NAT-Hostname-Or-IP:NAT-Port
```
# **Example: Adding delegate hosts to a resource pool**

The master host is outside the network. Delegate hosts delegate1 and delegate2 are behind a NAT router. IP address and port information is as follow:

- NAT router: 192.0.2.0
- Delegate1: 198.51.100.0:4979
- Delegate2: 203.0.113.0:4979

The router forwards port 4979 to delegate1's RPC port (4979):

```
serviced host add 198.51.100.0:4979 Resource-Pool \
   --nat-address=192.0.2.0:4979
```
The router forwards port 4980 to delegate2's RPC port (4979):

```
serviced host add 203.0.113.0:4979 Resource-Pool \
   --nat-address=192.0.2.0:4980
```
# **Security considerations for using Control Centerwith a NAT device**

To attach to a service on a delegates behind the NAT device, you must use ssh to access the delegate. From the delegate host, run serviced service attach. For security reasons, you cannot use serviced service attach from the master to connect to a delegate.

In the Control Center browser interface, for security reasons, you cannot drill down to a service that is running on a delegate behind a NAT device and click **Container Log** for the instance

# <span id="page-46-0"></span>**Backing up and restoring**

Use Control Center to back up applications that Control Center manages. Having accurate and tested system backups can mitigate problems caused by software or hardware issues.

Having accurate and tested system backups can mitigate problems caused by software or hardware issues. To have a historical archive, you might back up on a regular schedule. Back up as needed when you want to move data from one instance to another or duplicate an instance for testing or failover purposes.

Backups include the current state of the system, the state of all services, configuration information, and application data. The backup process leverages snapshot functionality. Therefore, when a backup is running, you can start and restart services; there is no need to shut down the application or Docker containers. The services are only momentarily suspended to enable reading the data.

You can back up and restore applications by using the browser interface or the command-line interface (CLI). Results are comparable; however, the CLI offers an option to exclude subdirectories from a backup.

The Control Center backup process creates a compressed tar archive file  $( . \tau \gtrsim )$  that can be restored on the same deployment or a similar deployment. Before starting a backup, Control Center estimates the size of the backup file and compares it to the amount of free space. If storage space is insufficient, Control Center does not start a backup.

The default directory for backup files is /opt/serviced/var/backups. The directory can be changed by specifying the *SERVICED\_BACKUPS\_PATH* environment variable in the Control Center configuration file, / etc/default/serviced.

**Note** You must perform your backups using the documented procedures below. Do not use the backup and restore functionality provided in your vSphere environment as a substitute to these procedures.

When a full backup is not necessary, such as when you need a checkpoint before installing software, you can perform a snapshot of the system. If you need to revert back to a snapshot, use the rollback feature. You use the CLI to perform snapshot and rollback.

With both backup and snapshot, Control Center

- Creates a tag for the Docker image of each service with metadata about the application data.
- Creates a separate snapshot of the LVM thin pool, which stores both application data and snapshots of the application data.

When you create a backup, Control Center also exports the snapshots to an archive file and moves them out of the LVM thin pool. Backups do not affect time-to-live (TTL).

For more information, see *[Creating snapshots and rolling back](#page-50-0)* on page 51 and *[Command-line interface](#page-8-0) [reference](#page-8-0)* on page 9.

# **Best practices for backup and restore**

Review considerations and best practices that apply to application backup and restore.

- Ensure that you have enough free space to receive and store backups. Running low on available disk space results in errors and affects system performance.
- To provide a historical archive, back up on a regular schedule. Back up as needed when you perform lessfrequent tasks such as moving data from one instance to another or duplicating an instance for testing or failover purposes.
- Before upgrading or testing an application, ensure that you have a recent backup that successfully restores.
- Regularly back up the production environment and potentially the system from the initial deployment.
- Back up to a nonactive resource target, such as a separate disaster recovery system or test environment.
- Store backups on a machine other than the Control Center master.
- Copy or migrate backups to an off-system location for safekeeping and to help regulate storage space usage on the master.
- Backups that were created using Control Center 1.0.x cannot be restored in Control Center 1.1.x or later.
- In Control Center 1.2.x and later, you can restore backups that were created using Control Center 1.1.x or later.
- You can restore a backup to the system on which it was created or to an alternate system. When restoring a backup from one system to an alternate system, ensure that
	- The alternate system mirrors at least one device from the backed-up system.
	- Services that were added to the alternate system by a previous restore have been manually deleted.
- Frequently test restoring from a backup to ensure that the backup restores successfully, and that the restored system is an accurate representation of the state of the deployment when the backup was performed.
- Restoring from a backup file does not remove services that were added after taking the backup. That is, if you create a backup, add a service, and then restore from the backup, the service is not deleted as part of the restore process.
- If an outage occurs during a restore from a backup, you can resume the restore because Control Center preserves complete data on the system. For example, if two of six backed up snapshots are restored before an outage, when you resume the restore, those two snapshots are saved on the system, and are not downloaded again.

# **Backing up using the browser interface**

Using the browser interface, you can create a backup of your entire system.

- **1** Log in to the Control Center browser interface.
- **2** Click the **Backup / Restore** tab.
- **3** Click **Create Backup**.

Control Center estimates the size of the backup file and displays the amount of free space.

- **4** Depending on available storage space, proceed as follows:
	- If storage space is adequate, click **Create Backup**.
	- If storage space is insufficient, take action to increase available space, and then try the backup again.

After a successful backup, the system displays the name of the backup file.

# **Backing up using the CLI**

As an alternative to performing application backup from the Control Center browser interface, you can use the command-line interface (CLI).

Using the CLI, you can back up your entire system or specify one or more tenant volumes to exclude from the backup. For example, to save resources, you might exclude the tenant volume that contains performance data, hbase-master. If you want to create a backup to restore on another system, you might exclude the tenant volumes for the events database and index, mariadb-events and zeneventserver.

Before starting a backup, Control Center estimates the size of the backup file and compares it to the amount of free space. If storage space is insufficient, Control Center does not start a backup. Exit code 1 indicates insufficient space. If storage space is insufficient, take action to increase available space, and then try the backup again.

The default directory for backup files is /opt/serviced/var/backups. The directory can be changed by specifying the *SERVICED\_BACKUPS\_PATH* environment variable in the Control Center configuration file, / etc/default/serviced.

# **Backing up the entire system**

- **1** Log in to the Control Center master host as root, or as a user with superuser privileges.
- **2** Start the backup:

serviced backup /opt/serviced/var/backups

After a successful backup, the system displays the name of the backup file.

Example result:

backup-2017-03-07-203717.tgz

# **Exclude one tenant volume from the backup**

By default, Control Center stores application data in /opt/serviced/var/volumes. The directory can be changed by specifying the SERVICED\_VOLUMES\_PATH environment variable in the Control Center configuration file, /etc/default/serviced. If necessary, replace /opt/serviced/var/volumes with your path.

**1** Log in to the Control Center master host as root, or as a user with superuser privileges.

**2** Display the Control Center tenant identifier.

ls /opt/serviced/var/volumes

Example result:

cvs0ul2tmvjcitolrm7p0d8bx

**3** Display the directories under the Control Center tenant identifier. Replace *Tenant-ID* with the identifier displayed in the previous step.

ls /opt/serviced/var/volumes/*Tenant-ID*

**4** Exclude the tenant volume from the backup.

For example, exclude hbase-master.

serviced backup /opt/serviced/var/backups --exclude hbase-master

If you use automated backups, edit the scripts to exclude tenant volumes.

# **Exclude multiple tenant volumes from the backup**

By default, Control Center stores application data in /opt/serviced/var/volumes. The directory can be changed by specifying the SERVICED\_VOLUMES\_PATH environment variable in the Control Center configuration file, /etc/default/serviced. If necessary, replace /opt/serviced/var/volumes with your path.

- **1** Log in to the Control Center master host as root, or as a user with superuser privileges.
- **2** Display the Control Center tenant identifier.

ls /opt/serviced/var/volumes

Example result:

cvs0ul2tmvjcitolrm7p0d8bx

**3** Display the directories under the Control Center tenant identifier. Replace *Tenant-ID* with the identifier displayed in the previous step.

ls /opt/serviced/var/volumes/*Tenant-ID*

**4** Exclude multiple tenant volumes from the backup.

For example, exclude mariadb-events and zeneventserver.

```
serviced backup /opt/serviced/var/backups --exclude mariadb-events \
    --exclude zeneventserver
```
# **Restoring from a backup**

Restore an instance of an application from a backup file on the same system, or restore from a backup file to duplicate an instance on a new, similarly configured deployment.

If you are restoring from a backup that was created on another system, copy the backup archive file to the target system.

- **1** Log in to the Control Center browser interface.
- **2** In the **Applications** table, identify the name of the application instance.
- **3** Stop the instance and verify that its subservices are stopped.
	- **a** In the **Actions** column of the **Applications** table, click **Stop**.
	- **b** In the **Stop Service** dialog box, click **Stop Service and Children**.
	- **c** In the **Applications** column of the **Applications** table, click the name of the stopped instance, and then scroll down to the **Services** table to verify that all services are stopped.

Because snapshots are loaded to disk, during a restore you are not *required* to stop services while the file is loaded. Though the restore will not succeed, the snapshot and images are available for you to manually rollback each application.

- **4** Click the **Backup / Restore** tab.
- **5** Beside the backup file that you want to use to restore your application, click **Restore Backup**. Confirm your selection by clicking **Restore**.
- **6** When the restore is finished, click the **Applications** tab, then click **Start** beside the instance you just restored.
- **7** Review and if necessary, define IP assignments.
	- **a** Click **Applications** and then click the application instance.
	- **b** Review the **IP Assignments** table. If all services have an IP assignment, no action is required.
	- **c** For any service that does not have an automatic IP assignment, click **Assign**, choose an IP, and then click **Assign IP**.

# **Tenant device states**

In some circumstances, probably after a restore, serviced switches tenant devices but is unable to remove the previous device from the NFS export mount. When serviced is in this state, the master host and the delegates are using different devices, and the two devices quickly get out of sync.

To prevent errors, serviced does not start services when the tenant mount and export mount are backed by different devices, and the services are assigned to a resource pool that has DFS access permissions. When tenant mount and export mount are backed by different devices, and services are assigned to a resource pool that does not have DFS access permissions, or when the tenant mount and export mount are backed by the same device, serviced does start services.

# <span id="page-50-0"></span>**Creating snapshots and rolling back**

Though backups are the most reliable and durable way to preserve Docker images and configurations, creating a backup of an entire application is not always practical. However, you need to safeguard against potential risk when changing the system. In these cases, you can create a snapshot of the system.

Snapshot functionality provides a time- and space-efficient method of copying data. Create a snapshot whenever you need a save point for Docker images, such as before committing container changes.

With both snapshot and backup, Control Center

■ Creates a tag for the Docker image of each service with metadata about the application data.

■ Creates a separate snapshot of the LVM thin pool, which stores both application data and snapshots of the application data.

Snapshots are intended to serve as short-term save points only, and therefore have a default time-to-live (TTL) value of 12 hours. If you need to keep a snapshot beyond the TTL, tag the snapshot to prevent it from being deleted after the TTL expires. For historical backups of data that you need to save long-term, create full backups instead of snapshots.

You can use the rollback functionality to go back to a snapshot image. For example, roll back if changes to an application cause a failure or other degradation. Rolling back returns the application and distributed file system to the state that existed at the time of the snapshot.

**Note** Rolling back from a snapshot does not remove services that you added after creating the snapshot. That is, if you create a snapshot, add a service, and then roll back, the service remains on the system; it is not deleted as part of the roll back.

Control Center uses *thin provisioning*, which enables it to create snapshots of the application data volume. Thin provisioning is a virtualization method that allocates data blocks only when data is written (copy-on-write).

Because snapshots track changes to the file system over time, their space requirements expand incrementally as application data changes. Application data and snapshots share the same base device; therefore, ensure that snapshots do not fill up the base device storage. For information about extending storage, see *[Control Center](#page-41-1) [application data storage requirements](#page-41-1)* on page 42.

# **Creating a snapshot**

- **1** Log in to the Control Center host as a user with serviced CLI privileges.
- **2** Find the identifier of the service; for example, Zenoss.resmgr.

serviced service list

**3** Create the snapshot.

Replace *SERVICEID* with the identifier of the service.

serviced snapshot add *SERVICEID*

**4** Verify the existence of the snapshot.

serviced snapshot list

**5** To keep the snapshot for longer than the default 12-hour TTL, tag it. Replace *SNAPSHOTID* with the identifier of your snapshot and *TAG-NAME* with your text.

serviced snapshot tag *SNAPSHOTID TAG-NAME*

**6** To make a snapshot subject to the TTL value, untag it. Replace *SNAPSHOTID* with the identifier of your snapshot and *TAG-NAME* with your text.

serviced snapshot untag *SNAPSHOTID TAG-NAME*

# **Rolling back to a snapshot**

Before rolling back, you must stop services that are used in the snapshot image. The following procedure includes this step.

- **1** Log in to the Control Center host as a user with serviced CLI privileges.
- **2** To roll back to a snapshot, you must find the identifier of the snapshot.

serviced snapshot list

**3** Roll back to the snapshot.

Replace *SNAPSHOTID* with the identifier of your snapshot. The  $-$ force-restart flag automatically stops the affected services before rollback and starts them after completion.

serviced snapshot rollback SNAPSHOTID --force-restart

# <span id="page-52-0"></span>**Stopping and starting Control Center**

Before performing maintenance, such as operating system upgrades or applying patches, properly stop and start Control Center. This section provides procedures for single-host and multi-host deployments.

# **Stopping Control Center (single-host deployment)**

Use this procedure to stop the Control Center service (serviced) in a single-host deployment.

- **1** Log in to the master host as root, or as a user with superuser privileges.
- **2** Stop the top-level service serviced is managing, if necessary.
	- **a** Show the status of running services.

```
serviced service status
```
The top-level service is the service listed immediately below the headings line.

- If the status of the top-level service and all child services is stopped, proceed to the next step.
- If the status of the top-level service and all child services is **not** stopped, perform the remaining substeps.
- **b** Stop the top-level service.

Replace *Service* with the name or identifier of the top-level service:

```
serviced service stop Service
```
**c** Monitor the stop.

serviced service status

When the status of the top-level service and all child services is stopped, proceed to the next step.

**3** Stop the Control Center service.

systemctl stop serviced

- **4** Ensure that no containers remain in the local repository.
	- **a** Display the identifiers of all containers, running and exited.

docker ps -qa

- If the command returns no result, stop. This procedure is complete.
- If the command returns a result, perform the following substeps.

**b** Remove all remaining containers.

docker ps -qa | xargs --no-run-if-empty docker rm -fv

**c** Display the identifiers of all containers, running and exited.

docker ps -qa

- If the command returns no result, stop. This procedure is complete.
- If the command returns a result, perform the remaining substeps.
- **d** Disable the automatic startup of serviced.

systemctl disable serviced

**e** Reboot the host.

reboot

- **f** Log in to the master host as root, or as a user with superuser privileges.
- **g** Enable the automatic startup of serviced.

systemctl enable serviced

# **Starting Control Center (single-host deployment)**

Use this procedure to start Control Center in a single-host deployment. The default configuration of the Control Center service (serviced) is to start when the host starts. This procedure is only needed after stopping serviced to perform maintenance tasks.

- **1** Log in to the master host as root, or as a user with superuser privileges.
- **2** Determine whether serviced is configured to start when the system starts.

systemctl is-enabled serviced

- If the result is enabled, proceed to the next step.
- If the result is disabled, enter the following command:

systemctl enable serviced

**3** Start the Control Center service.

systemctl start serviced

**4** Optional: Monitor the startup, if desired.

journalctl -u serviced -f -o cat

Once Control Center is started, it is ready to start managing applications. For more information, refer to the documentation of your application.

# **Stopping Control Center (multi-host deployment)**

To stop Control Center in a multi-host deployment, perform the procedures in this section, in order.

# **Stopping a master host (multi-host deployment)**

Use this procedure to stop the Control Center service (serviced) on the master host in a multi-host deployment.

- **1** Log in to the master host as root, or as a user with superuser privileges.
- **2** Stop the top-level service serviced is managing, if necessary.
	- **a** Show the status of running services.

serviced service status

The top-level service is the service listed immediately below the headings line.

- If the status of the top-level service and all child services is stopped, proceed to the next step.
- If the status of the top-level service and all child services is **not** stopped, perform the remaining substeps.
- **b** Stop the top-level service.

Replace *Service* with the name or identifier of the top-level service:

serviced service stop *Service*

**c** Monitor the stop.

serviced service status

When the status of the top-level service and all child services is stopped, proceed to the next step.

**3** Stop the Control Center service.

systemctl stop serviced

- **4** Ensure that no containers remain in the local repository.
	- **a** Display the identifiers of all containers, running and exited.

docker ps -qa

- If the command returns no result, stop. This procedure is complete.
- If the command returns a result, perform the following substeps.
- **b** Remove all remaining containers.

docker ps -qa | xargs --no-run-if-empty docker rm -fv

**c** Display the identifiers of all containers, running and exited.

docker ps -qa

- If the command returns no result, stop. This procedure is complete.
- If the command returns a result, perform the remaining substeps.
- **d** Disable the automatic startup of serviced.

systemctl disable serviced

**e** Reboot the host.

reboot

- **f** Log in to the master host as root, or as a user with superuser privileges.
- **g** Enable the automatic startup of serviced.

systemctl enable serviced

#### **Stopping a delegate host**

Use this procedure to stop the Control Center service (serviced) on a delegate host in a multi-host deployment. Repeat this procedure on each delegate host in your deployment.

- **1** Log in to the delegate host as root, or as a user with superuser privileges.
- **2** Stop the Control Center service.

systemctl stop serviced

- **3** Ensure that no containers remain in the local repository.
	- **a** Display the identifiers of all containers, running and exited.

docker ps -qa

- If the command returns no result, proceed to the next step.
- If the command returns a result, perform the following substeps.
- **b** Remove all remaining containers.

docker ps -qa | xargs --no-run-if-empty docker rm -fv

- If the remove command completes, proceed to the next step.
- If the remove command does not complete, the most likely cause is an NFS conflict. Perform the following substeps.
- **c** Stop the NFS and Docker services.

systemctl stop nfs && systemctl stop docker

**d** Start the NFS and Docker services.

systemctl start nfs && systemctl start docker

**e** Repeat the attempt to remove all remaining containers.

docker ps -qa | xargs --no-run-if-empty docker rm -fv

- If the remove command completes, proceed to the next step.
- If the remove command does not complete, perform the remaining substeps.
- **f** Disable the automatic startup of serviced.

systemctl disable serviced

**g** Reboot the host.

reboot

- **h** Log in to the delegate host as root, or as a user with superuser privileges.
- **i** Enable the automatic startup of serviced.

systemctl enable serviced

**4** Dismount all filesystems mounted from the Control Center master host.

This step ensures no stale mounts remain when the storage on the master host is replaced.

**a** Identify filesystems mounted from the master host.

```
awk '/serviced/ { print $1, $2 }' < /proc/mounts \
   | grep -v '/opt/serviced/var/isvcs'
```
- If the preceding command returns no result, stop. This procedure is complete.
- If the preceding command returns a result, perform the following substeps.
- **b** Force the filesystems to dismount.

```
for FS in $(awk '/serviced/ { print $2 }' < /proc/mounts \
   | grep -v '/opt/serviced/var/isvcs')
do
   umount -f $FS
done
```
**c** Identify filesystems mounted from the master host.

```
awk '/serviced/ { print $1, $2 }' < /proc/mounts \
   | grep -v '/opt/serviced/var/isvcs'
```
- If the preceding command returns no result, stop. This procedure is complete.
- If the preceding command returns a result, perform the following substeps.
- **d** Perform a lazy dismount.

```
for FS in \S(awk '/serviced/ { print \S2 }' < /proc/mounts \
   | grep -v '/opt/serviced/var/isvcs')
do
   umount -f -l $FS
done
```
**e** Restart the NFS service.

systemctl restart nfs

**f** Determine whether any filesystems remain mounted from the master host.

```
awk '/serviced/ { print $1, $2 }' < /proc/mounts \
   | grep -v '/opt/serviced/var/isvcs'
```
- If the preceding command returns no result, stop. This procedure is complete.
- If the preceding command returns a result, perform the remaining substeps.

**g** Disable the automatic startup of serviced.

systemctl disable serviced

**h** Reboot the host.

reboot

- **i** Log in to the delegate host as root, or as a user with superuser privileges.
- **j** Enable the automatic startup of serviced.

systemctl enable serviced

# **Starting Control Center (multi-host deployment)**

Use this procedure to start Control Center in a multi-host deployment. The default configuration of the Control Center service (serviced) is to start when the host starts. This procedure is only needed after stopping serviced to perform maintenance tasks.

- **1** Log in to the master host as root, or as a user with superuser privileges.
- **2** Determine whether serviced is configured to start when the system starts.

systemctl is-enabled serviced

- If the result is enabled, proceed to the next step.
- If the result is disabled, enter the following command:

systemctl enable serviced

**3** Identify the hosts in the ZooKeeper ensemble.

grep -E '^\b\*SERVICED\_ZK=' /etc/default/serviced

The result is a list of 1, 3, or 5 hosts, separated by the comma character (,). The master host is always a node in the ZooKeeper ensemble.

- **4** In separate windows, log in to each of the delegate hosts that are nodes in the ZooKeeper ensemble as root, or as a user with superuser privileges.
- **5** On all ensemble hosts, start serviced.

The window of time for starting a ZooKeeper ensemble is relatively short. The goal of this step is to start Control Center on each ensemble node at about the same time, so that each node can participate in electing the leader.

systemctl start serviced

- **6** On the master host, check the status of the ZooKeeper ensemble.
	- **a** Attach to the container of the ZooKeeper service.

docker exec -it serviced-isvcs\_zookeeper bash

**b** Query the master host and identify its role in the ensemble.

Replace *Master* with the hostname or IP address of the master host:

{ echo stats; sleep 1; } | nc *Master* 2181 | grep Mode

The result includes leader or follower. When multiple hosts rely on the ZooKeeper instance on the master host, the result includes standalone.

**c** Query the other delegate hosts to identify their role in the ensemble. Replace *Delegate* with the hostname or IP address of a delegate host:

{ echo stats; sleep 1; } | nc *Delegate* 2181 | grep Mode

**d** Detach from the container of the ZooKeeper service.

exit

If none of the nodes reports that it is the ensemble leader within a few minutes of starting serviced, reboot the ensemble hosts.

**7** Log in to each of the delegate hosts that are not nodes in the ZooKeeper ensemble as  $\text{root}$ , or as a user with superuser privileges, and then start serviced.

systemctl start serviced

**8** Optional: Monitor the startup, if desired.

journalctl -u serviced -f -o cat

Once Control Center is started, it is ready to start managing applications. For more information, refer to the documentation of your application.

# <span id="page-58-0"></span>**Rolling restart of services**

To reduce or eliminate downtime for services with multiple instances, Control Center restarts instances of the service one at a time.

The Control Center browser interface visually indicates when a service is restarting and whether an instance is down during the restart. When a wide area network (WAN) outage occurs, the rolling restart proceeds, with instances on the disconnected hosts restarting when the WAN is restored.

The serial process applies to *restart* only. When stopping and starting services, Control Center starts and stops all instances immediately.

Optionally, you can specify that Control Center is to stop all instances of a service before restarting.

# **Changing rolling restart**

Use this procedure to stop all instances of a service before restarting, instead of performing a rolling restart.

- **1** Log in to the Control Center master host as  $\text{root}$ , or as a user with superuser privileges.
- **2** Restart the service with the --rebalance option:

Replace *Service* with the name or identifier of the service:

serviced service restart --rebalance *Service*

# <span id="page-59-0"></span>**Control Center audit logging**

The serviced service writes messages to an audit log file on the master host when configuration changes occur on Control Center hosts. The messages record the time, user identity, and information about the change in plain text.

The default location of the serviced audit log file is /var/log/serviced. The location is determined by the *SERVICED\_LOG\_PATH* variable in /etc/default/serviced. The log file name is servicedaudit.log.

The serviced audit log directory contains additional files:

- serviced.access.log records HTTP/S requests and is always present.
- application-audit.log records application audit messages, and is present only if an application is configured to write audit messages through Control Center. (Zenoss Resource Manager is configured for audit logging through Control Center, Zenoss Community Edition (Core) is not.)

The files in the serviced audit log directory are managed by logrotate. The serviced RPM installation process installs logrotate, if necessary, and creates /etc/cron.hourly/serviced. Then, the anacron service invokes logrotate every hour. The operations that logrotate performs on audit log files are specified in /opt/serviced/etc/logrotate.conf. The default configuration rotates, compresses, and removes files as necessary to ensure that the logs occupy no more than 10GB of storage. To store larger volumes of log files, choose one or more of the following options:

- Mount the serviced audit log directory on a larger local or remote file system.
- Modify the logrotate configuration file.
- Forward the log files to a log management application.
- Use a cron job to copy the files to a larger local or remote file system.

# <span id="page-59-1"></span>**Rotating container log files**

When a Control Center internal service has to stop unexpectedly, it writes the last 1000 lines of its log data to a file named /tmp/*Docker-ID*.container.log. Over time, the log files could fill the /tmp area. Zenoss recommends implementing a log file rotation strategy to avoid filling /tmp.

# <span id="page-60-0"></span>**Storage management on Linux hosts**

This appendix includes basic procedures for managing storage on a Linux host.

# <span id="page-60-1"></span>**Identifying storage devices and their configuration**

This procedure identifies block storage devices attached to a host and demonstrates how devices are configured.

- **1** Log in to the target host as root, or as a user with superuser privileges through a terminal session.
- **2** Display the block storage devices attached to the host and their configuration.

lsblk --output=NAME,SIZE,TYPE,FSTYPE,MOUNTPOINT

The following example result shows three disks ( $sda$ ,  $sdb$ , and  $sdc$ ) and one CD/DVD drive  $(sr0)$ .

- Disk sda has two primary partitions:
	- Partition sda1 is devoted to /boot, and formatted with the *[XFS](http://en.wikipedia.org/wiki/XFS)* file system.
	- Partition sda2 includes the following logical volumes, which are managed by LVM:
		- a swap volume, formatted as such
		- $\blacksquare$  a volume for root (/), formatted as XFS
		- a volume for / home, formatted as XFS

Example result:

```
NAME SIZE TYPE FSTYPE MOUNTPOINT
sda 128G disk
|-sda1 500M part xfs /boot
|-sda2 127.5G part LVM2_member
  |-centos_c15246-swap 24.8G lvm swap
 |-centos_c15246-root 50G lvm xfs /<br>|-centos_c15246-home 52.6G lvm xfs //
  |-centos_c15246-home 52.6G lvm xfs /home
sdb 768G disk
sdc 768G disk
sr0 1024M rom
```
For more information about lsblk, enter man lsblk.

# <span id="page-61-0"></span>**Creating primary partitions**

To perform this procedure, you need:

- The password of the root user account on a Linux host or a user account that belongs to the wheel group.
- A Linux host with at least one local or remote disk.

This procedure demonstrates how to create primary partitions on a disk. Each primary partition can be formatted as a file system or swap space, used in a device mapper thin pool, or reserved for future use. Each disk must have one primary partition, and can have up to four. If you are uncertain whether a disk is partitioned, see the preceding topic.

**Note** Data present on the disk you select is destroyed by this procedure. Before proceeding, ensure that data is backed up or no longer needed.

- **1** Log in to the target host as root, or as a user with superuser privileges.
- **2** Start the partition table editor for the target disk. In this example, the target disk is  $/$  dev/sdb, and it has no entries in its partition table.

cfdisk /dev/sdb

# **Figure 2:** Initial screen

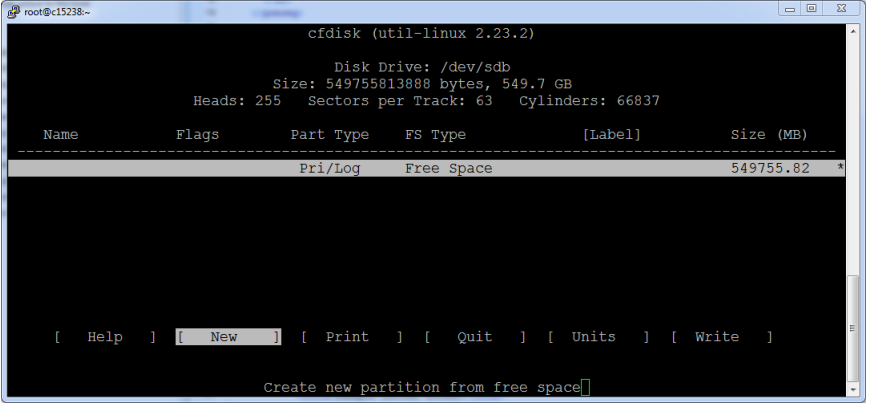

The cfdisk command provides a text user interface (TUI) for editing the partition table. The following list describes how to navigate through the interface:

- To select an entry in the table, use the up and down arrow keys. The current entry is highlighted.
- To select a command from the menu at the bottom of the interface, use the left and right arrows or **Tab** and **Shift-Tab**. The current command is highlighted.
- To choose a command, press **Enter**.
- To return to the previous level of the menu, press **Esc**.
- To exit the interface, select **Quit** and then press **Enter**.

For more information about cfdisk, enter man cfdisk.

**3** Create a new partition.

Repeat the following substeps to create up to four primary partitions.

- **a** Select the table entry with the value **Free Space** in the **FS Type** column.
- **b** Select **[New]** and press **Enter**.
- **c** Select **[Primary]** and press **Enter**.
- **d** At the **Size (in MB)** prompt, enter the size of the partition to create in megabytes, and then press **Enter**.

To accept the default value (all free space on the disk), press **Enter**.

**e Note** If you created a single partition that uses all available disk space, skip this substep.

Optional: Select **[Beginning]** and press **Enter**.

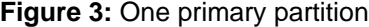

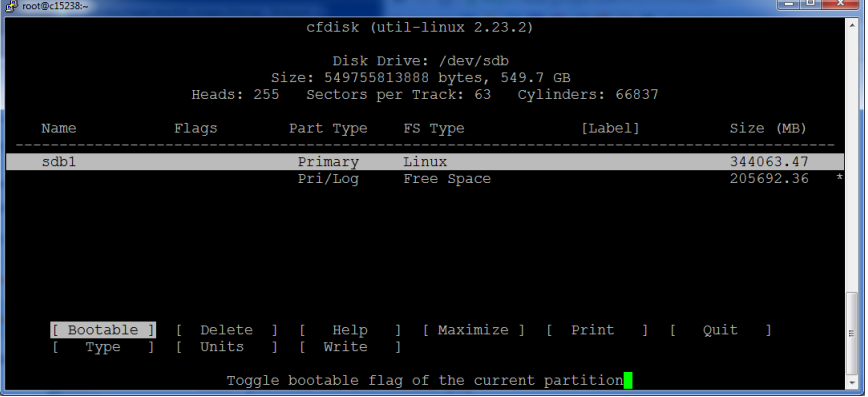

- **4** Write the partition table to disk, and then exit the partition table editor.
	- **a** Select **[Write]** and press **Enter**.
	- **b** At the confirmation prompt, enter yes and then press **Enter**. You can ignore the warning about a bootable partition.
	- **c** Select **[Quit]** and press **Enter**.

# <span id="page-62-0"></span>**Creating a swap partition**

To perform this procedure, you need:

- A host with one or more local disks, with at least one unused primary partition.
- The password of the root account on the host or a user that is a member of the wheel group.

Perform this procedure to configure a primary partition on a local disk as swap space. Typically, configuring one swap partition or swap file on each local disk maximizes swap space performance.

**Note** This procedure does not use LVM tools to create a swap space. For more information about LVM, refer to your operating system documentation.

- **1** Log in to the target host as root, or as a user with superuser privileges.
- **2** Identify one or more primary partitions for use as swap space.

lsblk -p --output=NAME,SIZE,TYPE,FSTYPE,MOUNTPOINT

**3** Create and enable swap space on each target primary partition.

**a** Disable swapping on all swap devices.

swapoff -a

**b** Create swap space.

Repeat the following command for each primary partition to use as swap space. Replace *Device* with the path of a primary partition:

mkswap *Device*

**c** Update the file system table.

Repeat the following command for each swap partition created in the previous substep. Replace *Device* with the path of a swap partition:

echo "*Device* swap swap defaults 0 0" >> /etc/fstab

**d** Enable swapping on all swap devices.

swapon -a

# <span id="page-64-0"></span>**Glossary**

# **application**

A collection of one or more software programs that have been converted into Docker containers.

# **delegate host**

A host that runs the application services scheduled for the resource pool to which it belongs. A system can be configured as delegate or master.

# **master host**

The host that runs the application services scheduler, the Docker registry, the distributed file system, and other internal services, including the server for the Control Center browser interface. A system can be configured as delegate or master. Only one Control Center host can be the master.

# **resource pool**

A collection of one or more hosts, each with its own compute, network, and storage resources. The name of the default resource pool is default. Control Center uses resource pools (except the default pool) to run services on specific hosts.

# **service**

A process and its supporting files that Control Center runs in a single container to provide specific functionality as part of an application.

# **service definition**

A service definition contains the information that Control Center needs to start and manage a service, in JavaScript Object Notation (JSON) format.

# **service template**

A service template contains one or more service definitions, in JavaScript Object Notation (JSON) format.

# **serviced**

The name of the Control Center service and a command-line client for interacting with the service.

# **tenant**

An application that Control Center manages.